## **Brugsanvisning**

## **AMADOS III-D**

## **ZA-M...iS**

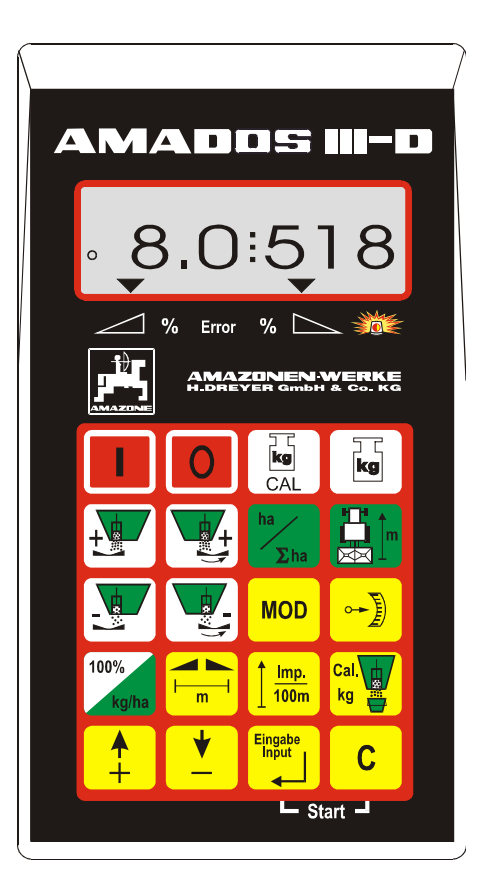

MG 665 DB 556 (DK) 02.01<br>Printed in Germany

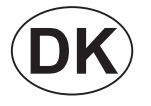

 $\left| \begin{array}{ccc} \epsilon & \Lambda & \text{For} & \text{ibrugtagelsen skal} \\ \text{brugsanvisningen} & \text{og} & \text{sikkerhedhenvisningerne} \end{array} \right|$ **brugsanvisningen sikkerhedhenvisningerne læses og overholdes!**

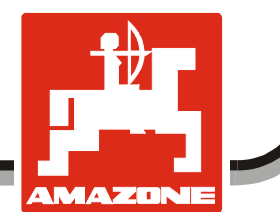

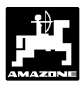

**Copyright** © 2001 AMAZONEN-WERKE H. DREYER GmbH & Co. KG D-49502 Hasbergen-Gaste Germany Alle rettigheder forbeholdt

-

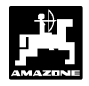

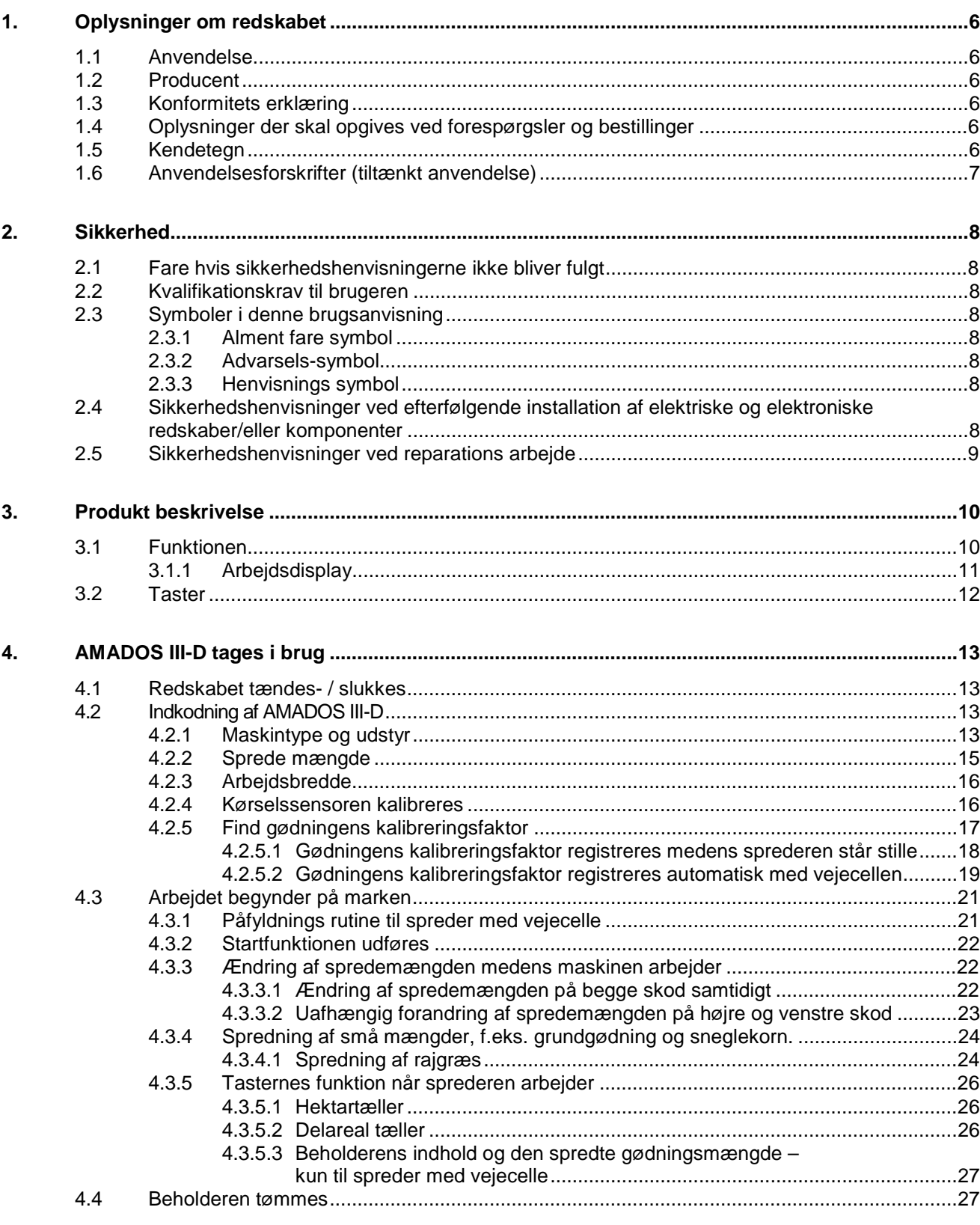

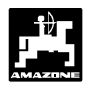

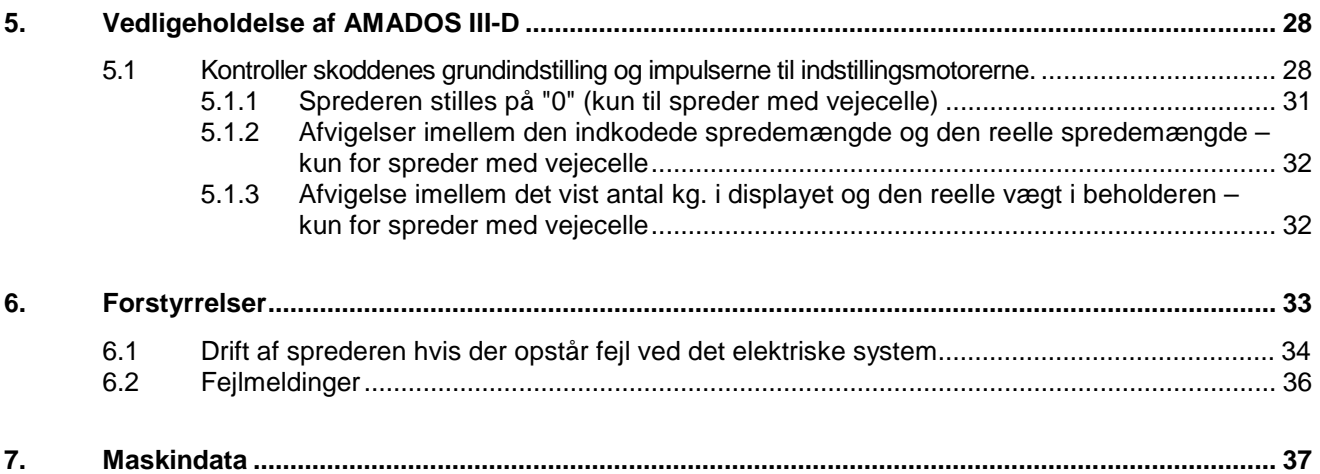

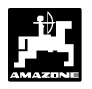

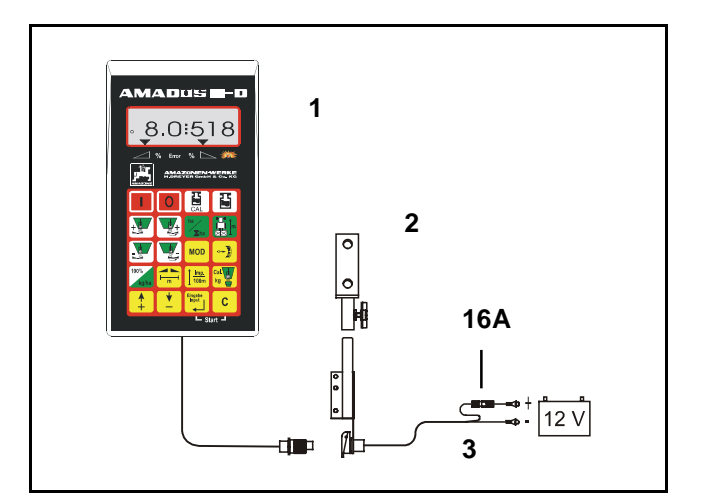

#### **Modtagelse af redskabet**

Når de modtager redskabet skal de kontrollere om der er opstået transportskader eller om der evt. mangler nogle dele! Man kan kun får erstatning hos transportselvskabet, når der reklameres med detb samme. Kontroller derfor om alle de følgende dele er tilstede.

**AMADOS III-D det elektroniske overvågnings, styre og reguleringssystem består af:**

- 1. Regner.
- 2. Konsol.
- 3. Batteritilslutningskabel med stelkabel og (16A) sikring.

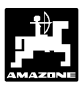

#### **1. Oplysninger om redskabet**

#### **1.1 Anvendelse**

**AMADOS III-D** skal anvendes som kontrol, overvågnings- og regulerings redskab i forbindelse med AMAZONE gødningssprederen ZA-M.

#### **1.2 Producent**

AMAZONEN-WERKE, H. Dreyer GmbH & Co. KG, Postfach 51, D-49202 Hasbergen-Gaste.

#### **1.3 Konformitets erklæring**

**AMADOS III-D** opfylder kravene fra EMVretningslinierne 89/336/EWG.

#### **1.4 Oplysninger der skal opgives ved forespørgsler og bestillinger**

Når der skal bestilles reservedele skal redskabs nummeret på **AMADOS III-D** opgives.

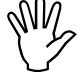

**I De sikkerhedstekniske krav bliver**<br>I udelukkede opfyldt, når der anvendes<br>I originale AMAZONE reservedele. Hvis **udelukkede opfyldt, når der anvendes originale AMAZONE reservedele. Hvis der anvendes andre reservedele bortfalder alle erstatnings krav fra de derfra opståede følgeskader!**

#### **1.5 Kendetegn**

Type skiltet.

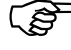

F **Type skiltet må ikke ændres eller gøres ukendelig!**

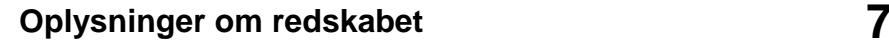

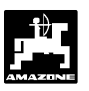

#### **1.6 Anvendelsesforskrifter (tiltænkt anvendelse)**

**AMADOS III-D** er udelukkende bestemt til normal anvendelse som kontrol-, overvågnings- og reguleringsredskab inden for landbrugssektoren.

En hver anvendelse der overskider dette, gælder som værende ikke tiltænkt. For skader der er resultat heraf, hæfter fabrikanten ikke. Risikoen herfor bæres af brugeren alene.

Til tiltænkt anvendelse hører også overholdelse af de af fabrikanten foreskrevne drifts- reparations og vedligeholdelses betingelser, samt at der udelukkende må anvendes **originale-reservedele.**

**AMADOS III-D** må kun anvendes, vedligeholdes og repareres af personer der har kendskab til dette arbejde, og kender til de faremomenter der kan opstå.

De ulykkesforebyggende regler samt de almene anerkendte sikkerhedstekniske, arbejdsmedicinske og trafikretslige regler skal overholde

På trods at at vore maskiner er fremstillet med megen omhu og i den bedste kvalitet kan der, også ved korrekt anvendelse forekomme afvigelser spredemængden. Dette kan f.eks. være forårsaget af følgende:

- Forskellig sammensætning af gødningen (f.eks. fordeling af kornstørrelsen, kornenes form, bejdsning osv.).
- Afdrift.
- Forstoppelser eller gødningen danner bro (f.eks. på grund af fremmedlegemer, sækkerester, fugtig gødning osv.).
- Ujævheder på marken.
- Nedslidte sliddele (f. eks. spredeskovle o.s.v.).
- Skader som følge af ydre indvirkning.
- Forkerte driftstal og kørehastigheder.
- Der er monteret forkerte spredeskiver (f. eks. på grund af forveksling).
- Forkert indstilling af maskinen (ukorrekt påbygning, spredetabellen er ikke fulgt).

Kontroller derfor, før hver brug og under arbejdet, om Deres maskine fungerer rigtigt og med tilstrækkelig udbringningsnøjagtighed.

Det er udelukket at kræve erstatning for skader der ikke er på selve **AMADOS III-D**. Hertil hører også følgeskader på grund af spredefejl, hvor det er udelukket at kræve erstatning. Hvis man selv foretager ændringer på **AMADOS III-D** kan det forårsage følgeskader, hvilket udelukker at der kan kræves erstatning hos producenten.

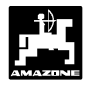

### **2. Sikkerhed**

Denne brugsanvisning indeholder grundlæggende henvisninger der skal følges ved montering, under drift og ved reparation og vedligeholdelse. Derfor skal denne brugsanvisning altid være tilgængelig og skal læses igennem inden arbejdet med redskabet begynder.

Alle sikkerhedshenvisninger i denne brugsanvisning skal altid følges meget nøje.

#### **2.1 Fare hvis sikkerhedshenvisningerne ikke bliver fulgt**

Hvis sikkerhedshenvisningerne ikke bliver fulgt

- kan det såvel være til fare for personer, miljø samt for maskinen.
- kan føre til at man mister ethvert krav om skadeserstatning.

I sin enkelthed kan det føre til følgende farer hvis man ikke følger sikkerhedshenvisningerne:

- fare for personer hvis arbejdsbredden ikke er afsikret.
- vigtige funktioner på maskinen kan svigte.
- foreskrevne metoder til vedligeholdelse og istandsættelse kan svigte.
- fare for personer på grund af mekanisk eller kemisk indvirkning.
- fare for miljøet på grund af utætte olieslanger eller stik.

#### **2.2 Kvalifikationskrav til brugeren**

Maskinen som er beskrevet i denne brugsanvisning må kun anvendes, vedligeholdes og repareres af personer der har kendskab til maskinen og som er klar over de hermed forbundne farer.

#### **2.3 Symboler i denne brugsanvisning**

#### **2.3.1 Alment fare symbol**

Sikkerhedshenvisningerne der er beskrevet i denne brugsanvisning er kendetegnet med det almene faresymbol (sikkerhedstegn ifølge DIN 4844-W9) hvor der kan opstå fare for personer hvis de ikke bliver fulgt kendetegnet.

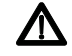

#### **2.3.2 Advarsels-symbol**

Sikkerhedshenvisningerne er kendetegnet med et advarsels-symbol, der viser at der kan opstår skader på maskinen hvis de ikke bliver overholdt kendetegnet.

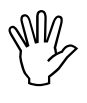

#### **2.3.3 Henvisnings symbol**

Henviser til maskinspecifikke egenskaber, der skal overholder for at opretholde maskinens optimale funktion er kendetegnet med henvisnings symbolet kendetegnet.

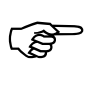

#### **2.4 Sikkerhedshenvisninger ved efterfølgende installation af elektriske og elektroniske redskaber/eller komponenter**

Maskinen er udstyret med elektroniske komponenter, funktionen af disse komponenter kan have indflydelse på andre redskaber på grund af elektromagnetiske signaler. Dette kan føre til at personer kan komme i fare, hvis de efterfølgende sikkerhedshenvisninger ikke bliver fulgt

Ved efterfølgende installation af elektriske og elektroniske redskaber og/eller komponenter på maskinen til traktorens elektriske anlæg, skal maskinens ejer kontrollere om installationen forårsager forstyrrelser på traktorens elektronik eller på andre komponenter.

Man kan under alle omstændigheder kontrollere, at den efterfølgende installation af elektriske og elektroniske dele overholder EMV-retningslinierne

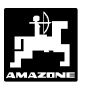

89/336/EWG i den for tiden gældende udgave og har CE-tegnet.

Ved efterfølgende installation af mobile kommunikations systemer (f.eks. radioanlæg, telefon) skal følgende krav overholdes:

- Der må kun anvendes elektroniske redskaber der overholder landets fore skrifter.
- Redskabet skal fast installeres.
- Der må kun anvendes transportable eller mobile anlæg når de er tilkoblet en fast monteret udvendig antenne.
- Sendestationen skal monteres i god afstand fra traktorens elektronik.
- Vær opmærksom på en god stelforbindelse imellem antennen og traktor.
- Ved montering af ledninger og installation skal man være opmærksom på den maks. tilladte strømtilførsel, derudover skal monteringsvejledningen fra maskinproducenten følges nøje.

#### **2.5 Sikkerhedshenvisninger ved reparations arbejde**

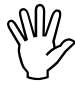

**I Før der skal arbejdes med det elektriske**<br>anlæg, samt når der skal foretages<br>svejsearbejde på traktor eller på **anlæg, samt når der skal foretages svejsearbejde på traktor eller på maskinen skal alle skal alle ledninger til AMADOS III-D kobles fra.**

**3. Produkt beskrivelse**

#### **AMADOS III-D**

- regulerer spredemængden [kg/ha] afhængigt af fremkørselshastigheden. Hertil kan de to skodindstillinger forandres ved hjælp af 2 indstillingsmotorer.
- regulerer spredemængden ved at veje gødningen i beholderen (kun Prifis spredere).
- viser det aktuelle indhold i beholderen og registrerer den spredte gødningsmængde i [kg] efter at "startfunktionen" er sat i gang (kun Profis spredere).
- gør det muligt at forandre spredemængden i 10 % trin (for begge skod samtidigt eller for hvert enkelt skod).
- viser den momentane fremkørselshastighed i [km/h].
- registrerer det bearbejdede delareal i [ha].
- lagrer det bearbejdede totalareal pr. sæson i [ha].

Mikro computeren der er udstyret med et lager og et batteri. Alle værdier der er indkodet og registreret bliver lagret i ca. 10 år, også når strømforsyningen er koblet fra. Når den tændes igen står alle værdier til rådighed. **Fig. 1**

#### **3.1 Funktionen**

**AMADOS III-D** er udstyret med et 6- cifret display (Fig. 1/1). Når maskinen er i arbejdsstilling kan følgende kontrolleres i displayet

- den momentane fremkørselshastighed (Fig. 1/2) in [km/h],
- den momentane spredemængde (Fig. 1/3) i [kg/ha] og
- funktions kontrolelementerne (Fig. 1/4) som f.eks. venstre og højre skod åben.

I venstre side af displayet er der placeret yderligere 2 symboler. Den lodrette pil (Fig. 1/5) kommer tilsyne under kalibrerings kørslen for at finde gødningens kalibreringsfaktor (kun Profis spreder). Cirkle (Fig. 1/6) blinker skal blinke når maskinen arbejder, dette betyder at sensoren til registrering af arealet giver impulser til **AMADOS III-D**.

Medens sprederen arbejder kan den indstillede spredemængde forandres for begge skod eller for hvert enkelt skod.

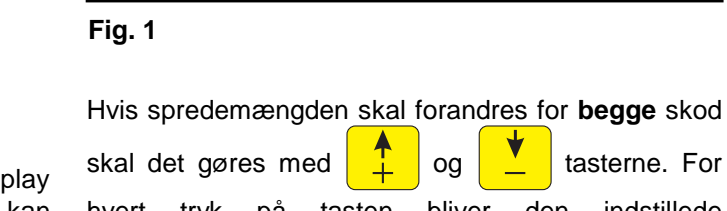

hvert tryk på tasten bliver den indstillede spredemængde ændret med + eller – 10% **på begge skod samtidigt**.

AMADOS III-D

**MOD** 

Cal Imp.  $100m$ Eingab<br>Input

 $\overline{\phantom{a}}$  Start  $\overline{\phantom{a}}$ 

Hvis man ønsker at ændre spredemængden på højre

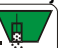

**3**

**4**

 $log |\Psi|$ . For hvert tryk på tasten bliver

den indstillede spredemængde ændret med + eller – 10% på begge skod samtidigt Afvigelsen i % ud fra den indstillede spredemængde bliver vist i displayet.

20-er tastaturet er opdelt i følgende områder:

eller venstre skod skal der trykkes på tasten

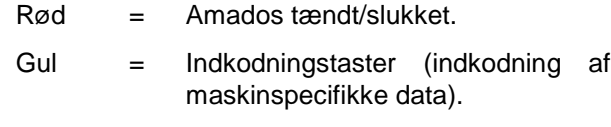

Grøn = Funktionstaster.

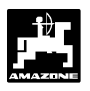

#### **3.1.1 Arbejdsdisplay**

Så snart skoddet er åbnet registrerer **AMADOS III-D**, at maskinen er i arbejdsstilling og skifter om til "arbejdsdisplayet".

Arbejdsdisplay

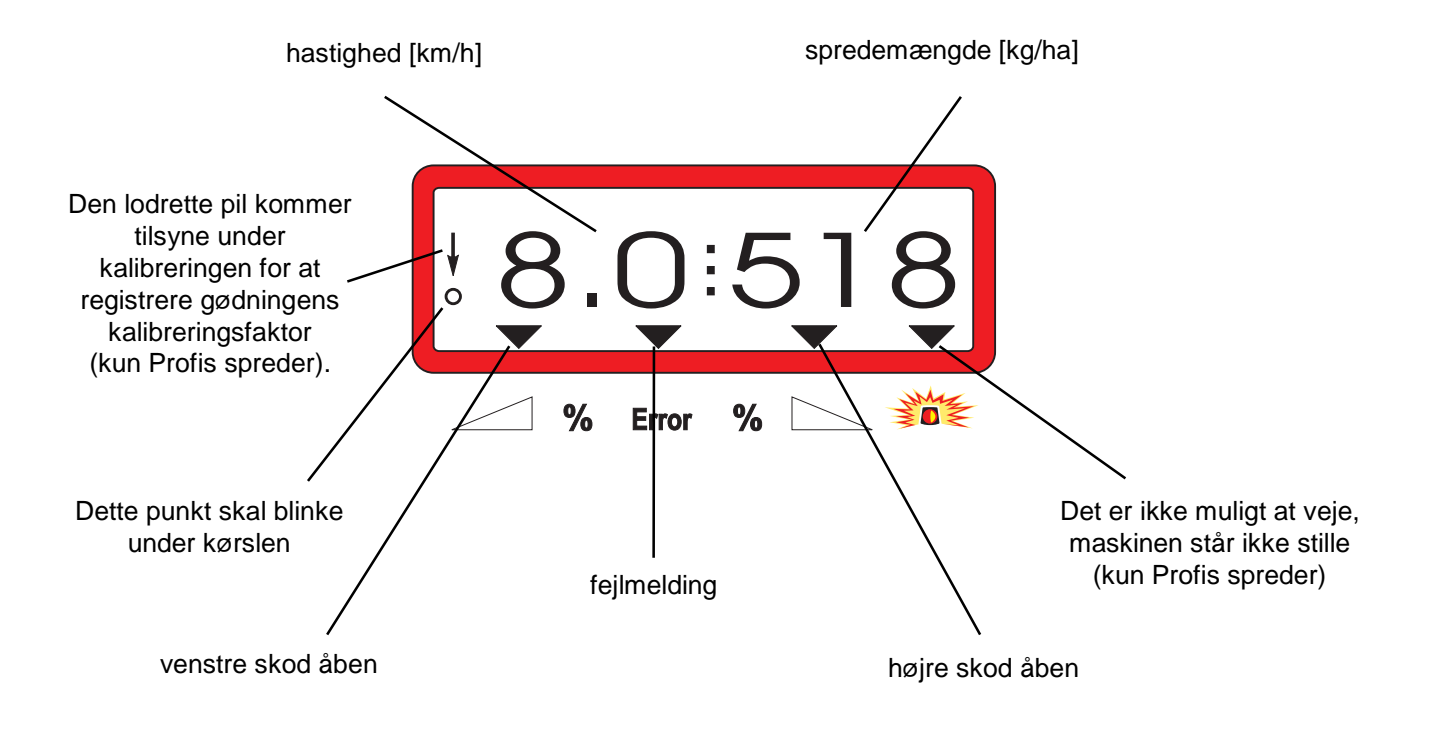

Dette vises i displayet efter at der er trykket på tasten til forandring af begge skod (+10%)

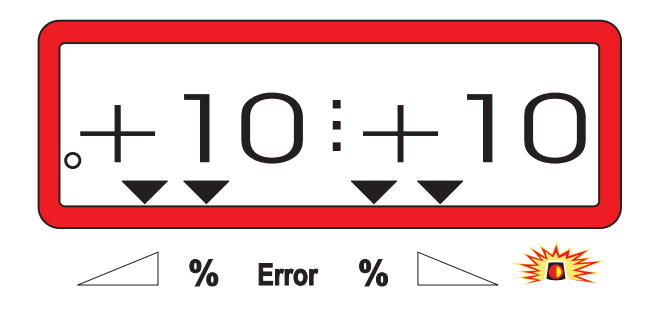

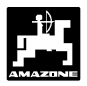

#### **3.2 Taster**

#### **Tabel 1: Taster**

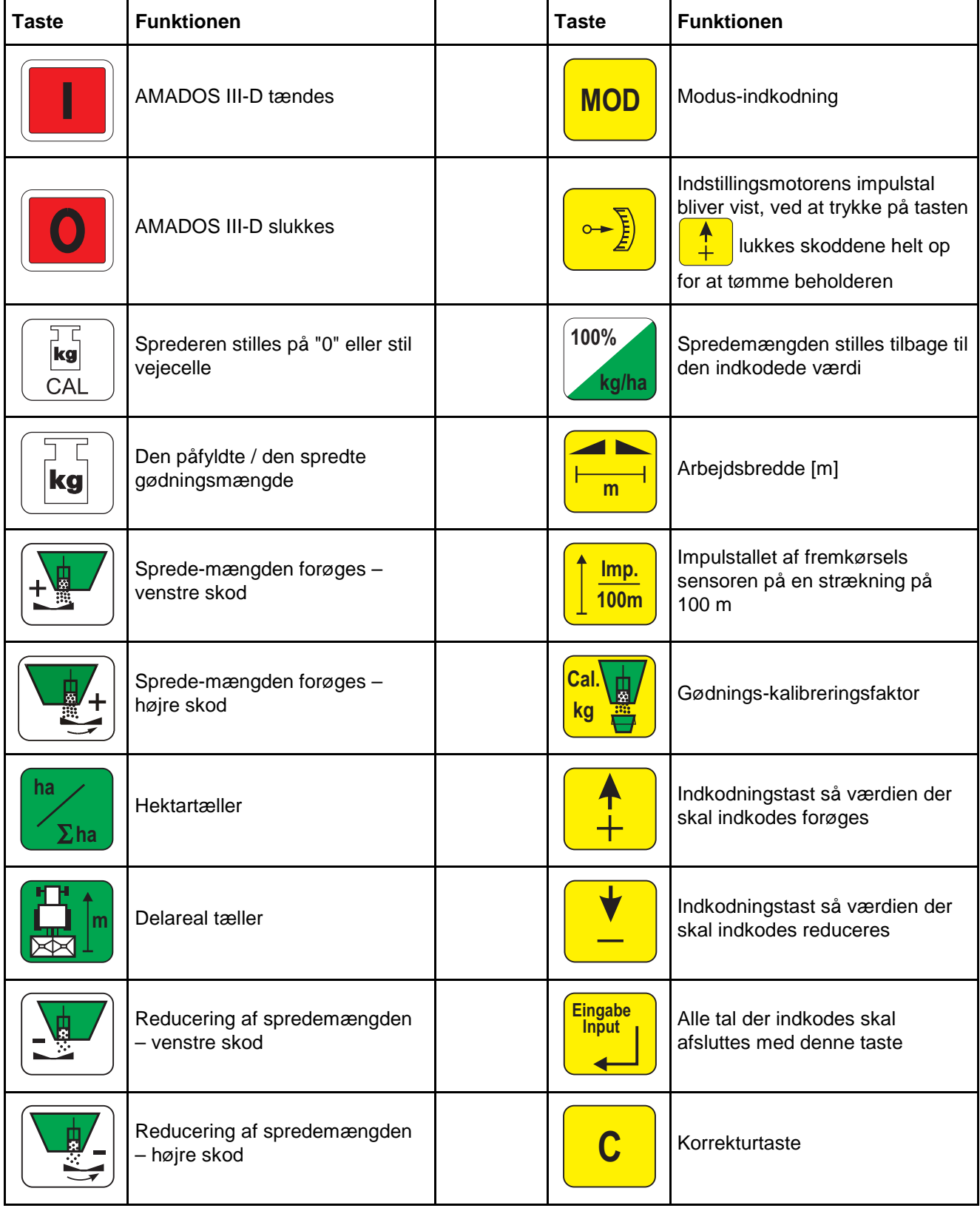

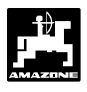

#### **4. AMADOS III-D tages i brug**

#### **4.1 Redskabet tændes- / slukkes**

Ved at trykke på tasten tændes **AMADOS III-D**

og slukkes med tasten

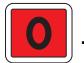

Når AMADOS III-D tændes bliver<br>
indstillingsdatoen for regneprogrammet<br>
vict i nogle få sekunder **vist i nogle få sekunder.**

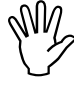

I **Vær opmærksom på indstillings-næsten i nulstilling (skalaen er ikke motorerne fører indstillingsarmen retningsgivende).**

F **Hvis strømforsyningen kommer under 10 volt, f.eks. når man starter traktoren, slukker regneren automatisk. Regneren tændes igen som beskrevet ovenfor.**

#### **4.2 Indkodning af AMADOS III-D**

De værdier som **AMADOS III-D** skal anvende til at indstille maskinen med

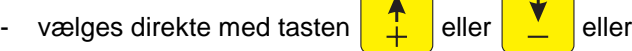

findes ved at foretage en kalibrering.

F **Ved at vælge indkodningsværdierne springer tallet på displayet et tal frem eller tilbage ved det første tryk på tasten**

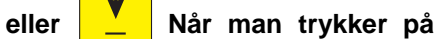

**tasten igen kommer tallene kontinuerligt videre indtil man igen slipper tasten.**

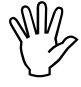

Alle værdier der kodes ind med tasterne<br>**I** eller **V** skal gemmes ved at

 **.**

skal gemmes ved at

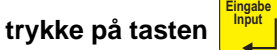

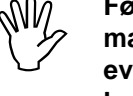

I **Før arbejdet påbegyndes skal de evt. korrigeres ved at foretage en maskinspecifikke data kontrolleres og kalibrering, i den nævnte rækkefølge.**

De maskinspecifikke data der er kodet **ind, forbliver lagret.**

#### **4.2.1 Maskintype og udstyr**

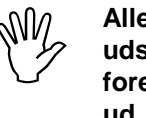

**III Alle oplysninger om maskintype og**<br>udstyr (Modus "1" til "6") må kun<br>foretages når maskinstikket er trukket **udstyr (Modus "1" til "6") må kun foretages når maskinstikket er trukket ud.**

**1. Når maskinstikket er trukket du skal AMADOS III-D tændes.**

**I Programmet indstillings dato vises først**<br>på displayet. I de følgende 10 sekunder<br>er det ikke muligt at kode ind. Derefter **på displayet. I de følgende 10 sekunder er det ikke muligt at kode ind. Derefter kommer fejl meldingen "13" automatisk frem på displayet. Efter ca. 15 sekunders ventetid kann Modus "1" vælges.**

Display fejlmelding "13"

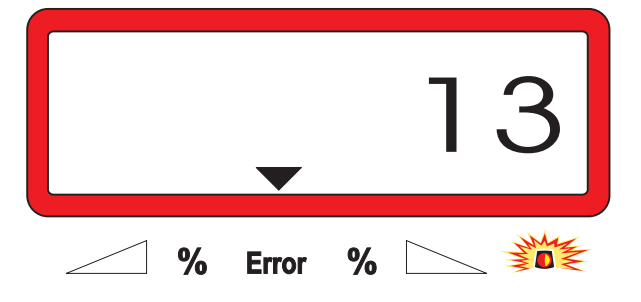

-

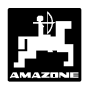

#### **2. Modus "1", maskintype vælges**

Under **Modus "1"** vælges den ønskede **maskintype** med koden **"maskintype"**.

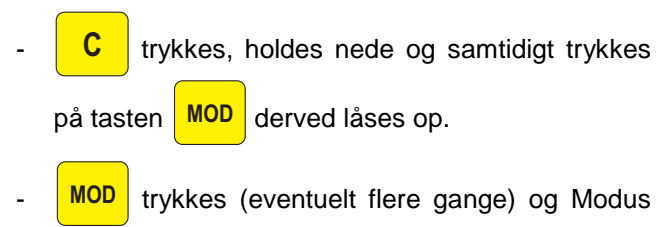

"1" vælges.

Display efter at Modus "1" er valgt

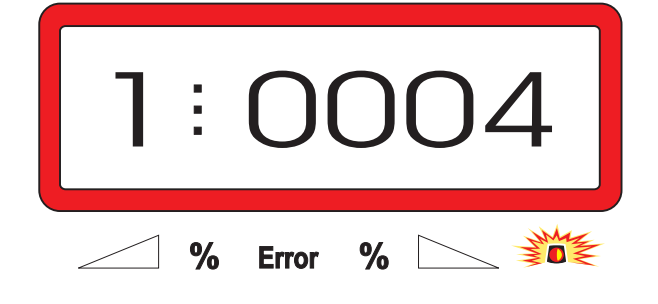

Det første tal viser den valgte Modus "1", tal nr. to viser koden til den valgte maskintype – til gødningssprederen kode "0004".

Med tasten  $\frac{1}{2}$  eller  $\frac{1}{2}$  vælges kode "0004" på displayet.

**Eingabe Input** trykkes derved bliver den valgte værdi gemt.

**3. Modus "2-5"**

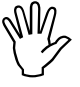

-

**IM Modus 2 til 5 er ikke belagt når der arbejdes med gødningssprederen, og skal derfor ikke vælges eller ændres. arbejdes med gødningssprederen, og skal derfor ikke vælges eller ændres.**

#### **4. Modus "6", den bestemte, middel arbejdshastighed**

**AMADOS III-D** skal have indkodet den "ønskede middel arbejdshastighed" for at registrere "gødnings kalibreringsfaktoren".

**MOD** trykkes (eventuelt flere gange) og Modus "6" vælges.

Display efter at Modus "6" er valgt

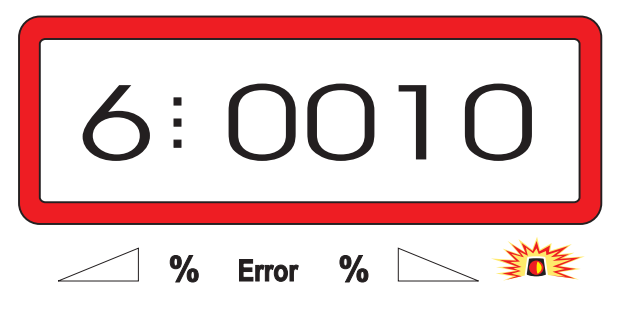

Det første tal viser den valgte Modus "6", tal nr. to viser koden til den valgte middel arbeidshastighed i [km/h] – f.eks. "0010" for 10 km/h.

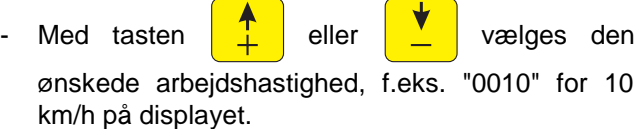

**Eingabe Input** trykkes derved bliver den valgte værdi "0010" gemt.

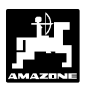

-

**5. Modus "7", 0 = uden vejecelle og 1 = med vejecelle**

Under Modus "7" vælges, om sprederen er udstyret med eller uden vejecelle.

**MOD** trykkes (eventuelt flere gange) og Modus "7" vælges.

Display efter at Modus "7" er valgt

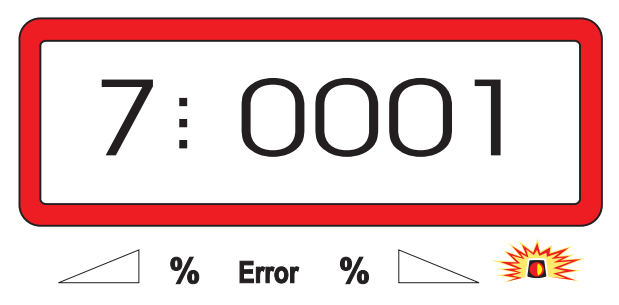

Det første ciffer viser den valgte Modus "7", ciffer nr. to viser, om sprederen er udstyret uden "0000" eller med vejecelle "0001" – her "0001" til spreder med vejecelle.

Med tasten  $\frac{1}{1}$  eller  $\frac{1}{1}$  vælges cifferet "0000" for spreder uden vejecelle eller "0001" for

spreder med vejecelle på displayet.

**Eingabe Input** trykkes er derved gemmes den valgte værdi "0001" og låses så den ikke kan ændres ved et uheld.

- **6. AMADOS III-D slukkes og maskinstikket forbindes med AMADOS III-D.**
- **7. AMADOS III-D tændes igen.**

#### **4.2.2 Sprede mængde**

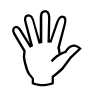

Vardien for den ønskede<br>spredemængde kodes ind medens<br>maskinen.står.stille. **spredemængde kodes ind medens maskinen står stille.**

- **100%** trykkes.
- Med tasten eller vælges den ønskede spredemængde [kg/ha] på displayet, f.eks. "350" for spredemængden 350 kg/ha.

Spredemængden bliver vist i displayet

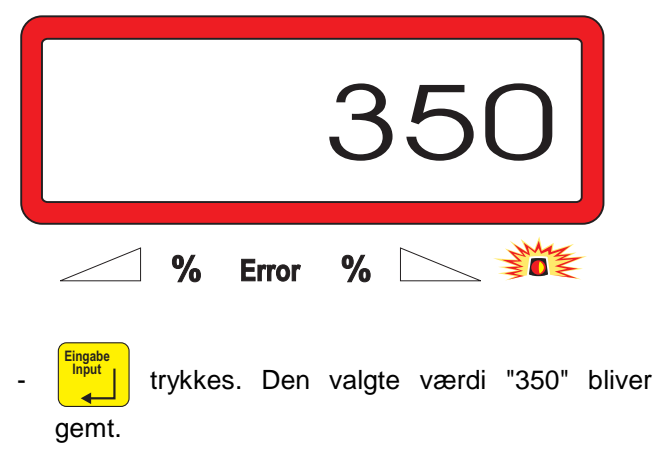

- **100% kg/ha** trykkes en gang til og den gemte værdi kontrolleres. Tallet "350" bliver vist på displayet.

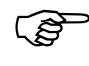

F **Spredemængden kan ændres i +/-10% trin under arbejdet (se hertil Kap. 4.3.2).**

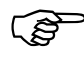

**Ved spredemængder over 1000 kg bliver ciffer nr. 4 ikke vist i displayet.**

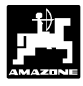

#### **4.2.3 Arbejdsbredde**

For at kunne registrede det bearbejdede areal skal **AMADOS III-D** have indkodet arbejdsbredden:

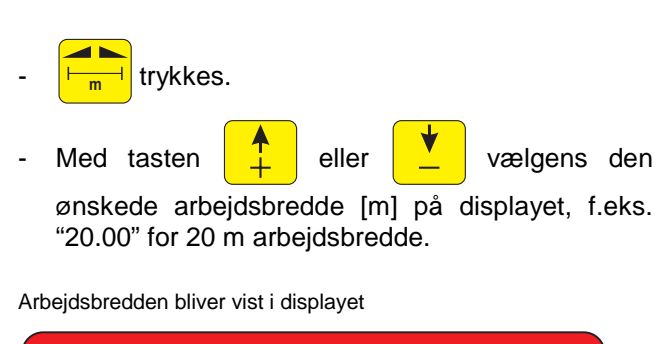

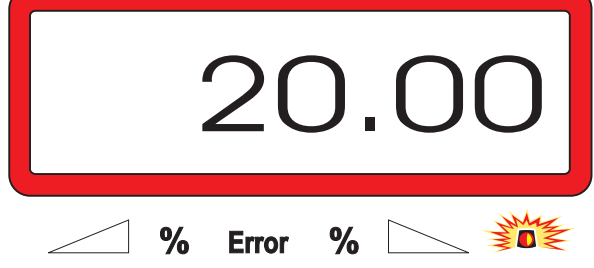

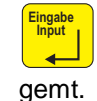

-

**Input** trykkes derved bliver den valgte værdi

ᆁ trykkes en gang til for at kontrollere den gemte værdi. Den valgte værdi f.eks "20.00" bliver nu vist i displayet.

#### **4.2.4 Kørselssensoren kalibreres**

For at finde den korrekte fremkørselshastighed skal **AMADOS III-D** anvende kalibrerings værdien "Imp./100m", som sensoren "X" registrerer ved at køre en målestrækning på 100 m.

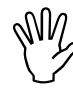

Vardien "Imp./100m" må ikke være<br>mindre end "250", ellers arbejder "<br>AMADOS III-D ikke korrekt. **mindre end "250", ellers arbejder " AMADOS III-D ikke korrekt.**

For at indkode kalibreringsværdien "Imp./100m" er der to muligheder:

- Kalibreringsværdien "Imp./100m" er kendt og tastes ind på tastaturet.
- Kalibreringsværdien "Imp./100m" kendes ikke og registreres ved at køre en målestrækning.

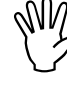

På grund af at kalibreringsværdien<br>"Imp./100m" er afhængig af "Imp./100m" **jordforholdene, anbefaler vi, at foretage en ny kalibrering ved at køre en målestrækning, hvis jordforholdene ændres væsentligt.**

- **1. Kalibreringsværdien "Imp./100 m" kendes:**
- Medens traktoren står stille trykkes

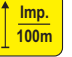

- Den kendte kalibreringsværdi "Imp./100m" vælges med tasten  $\frac{1}{2}$  eller
- **Eingabe Input** trykkes, og derved bliver den valgte kalibreringsværdi gemt.

 $\frac{1}{100n}$ **100m** trykkes en gang til og den gemte værdi kontrolleres. Den valgte kalibreringsværdi bliver nu vist i displayet.

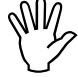

-

- **Hvis der er afvigelser imellem<br>• spredemængden og bearbejdede** spredemængden **areal.**
- **arealet der er registreret af AMADOS III-D og det bearbejdede areal.**

**Kalibreringsværdien udregnes på ny ved at køre en målestrækning på 100 m ( se hertil Kap. 4.2.4 pkt. 2).**

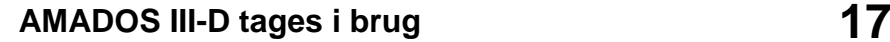

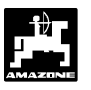

#### **2. Værdien "Imp./100 m" kendes ikke:**

- Der opmåles en helt præcis målestrækning på 100 m. Start og slutpunktet på målestrækningen markeres.

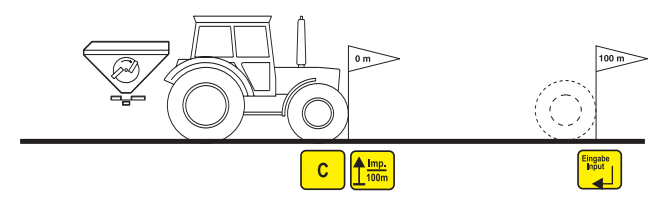

Traktoren stilles i startposition.

**C** trykkes og holdes nede, samtidigt trykkes tasten **i** mp  $\frac{1}{100n}$ 

- Målestrækningen køres nøjagtig fra start til slutpunktet (i startpositionen stilles tælleren på "0"). På displayet bliver de fortløbende impulser vist på displayet.

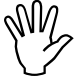

#### I **Under kalibreringens kørsel må der ikke trykkes på tasterne.**

Display under kalibreringen

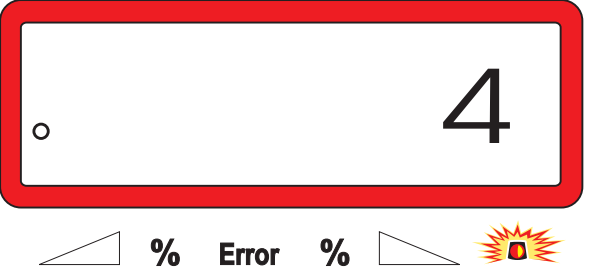

- Stop efter 100 m. Det opmålte antal impulser bliver nu vist på displayet.
- **Eingabe Input** trykkes og derved bliver den opmålte kalibreringsværdi (Imp./100 m) gemt.
- **Imp. 100m** trykkes en gang til og den gemte værdi
	- kontrolleres. Den opmålte kalibreringsværdi (Imp./100 m) blive nu vist på displayet.

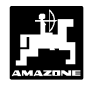

#### **4.2.5 Find gødningens kalibreringsfaktor**

Gødningens kalibreringsfaktor bestemmer hvorledes AMADOS III-D skal regulere afhængig af

- gødningens skride evne.
- af den indkodede spredemængde.
- af den indkodede arbejdsbredde.

Gødningens skrideevne er igen afhængig af

- hvorledes gødningen har været opbevaret, hvor længe, og den klimatiske faktor.
- af arbejdsbetingelserne.

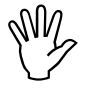

I **Gødningens skrideevne kan allerede forandres efter en kort lagertid.**

**Derfor skal De finde gødningens kalibreringsfaktor hver gang der skal spredes gødning.**

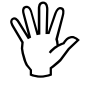

Gødningens kalibreringsfaktor skal altid<br>registreres på ny<br>• hvis spredemængden ændres med **registreres på ny**

- **hvis spredemængden ændres med mere end 50%.**
- **hvis der er afvigelser imellem den teoretiske og den reelle spredemængde.**

Gødningens kalibreringsfaktor bliver registreret.

- når maskinen står stille.
- automatisk ved at køre en kalibreringsstrækning medens der spredes – kun muligt på spredere med vejecelle.

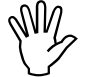

I **Under registrering af gødningens spredemængde der er indkodet i kalibreringsfaktor må den AMADOS III-D ikke overskride værdien fra spalten "maks. Spredemængde under registrering af gødningens kalibreringsfaktor ved 6, 8, 10 km/h" fra Tabel 2.**

**Tabel 2: " Den maksimale spredemængde der må kodes ind når kalibreringsfaktoren registreres, afhængig af arbejdsbredde og fremkørselshastighed "**

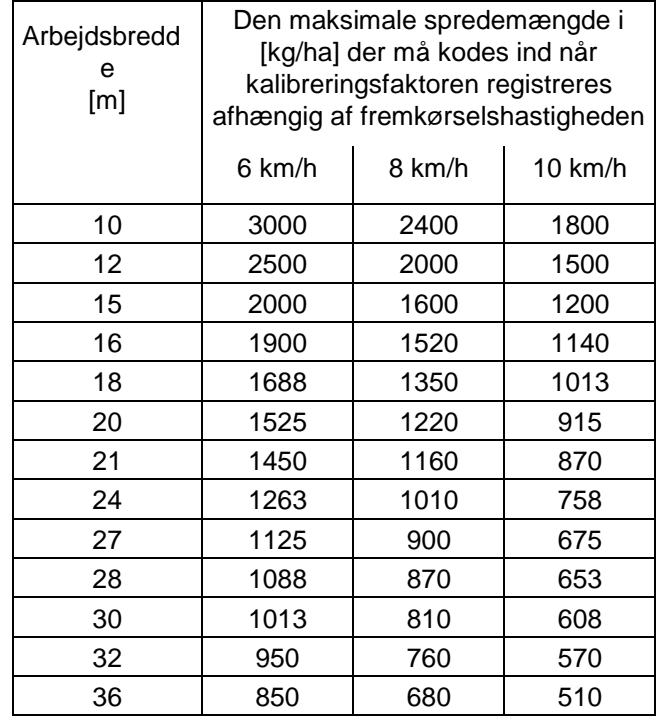

#### **4.2.5.1 Gødningens kalibreringsfaktor registreres medens sprederen står stille**

- Indkodningen af den ønskede spredemængde og arbejdsbredde kontrolleres og evt.korrigeres.
- Den nødvendige gødningsmænge fyldes i beholderen.
- Venstre spredetallerken afmonteres.
- Målespanden monteres under skodåbningen (vær opmærksom på brugsanvisningen ZA-M!).

**C** trykkes, holdes nede og samtidigt trykkes **Cal.**

tasten **kg** og kalibreringen starter.

"0" bliver vist i displayet.

Dette bliver vist i displayet når gødnings kalibreringen starter

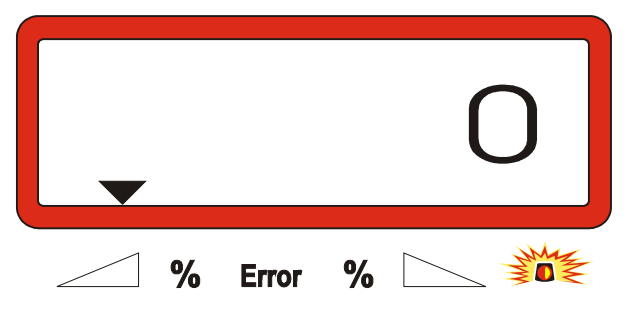

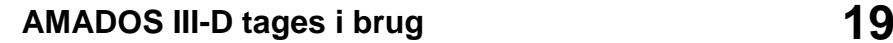

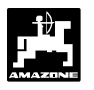

- Traktorens p.t.o. skal køre med omdrejningstallet (540 o/min) og det venstre skod åbnes.

På displayet vises tidspunktet hvor skoddet bliver åbnet.

- Skoddet må først lukkes efter 30 sekunder, eller når spanden er fuld.

Displayet skifter efter at skoddet er lukket.

Dette vises i displayet efter at skoddet er lukket

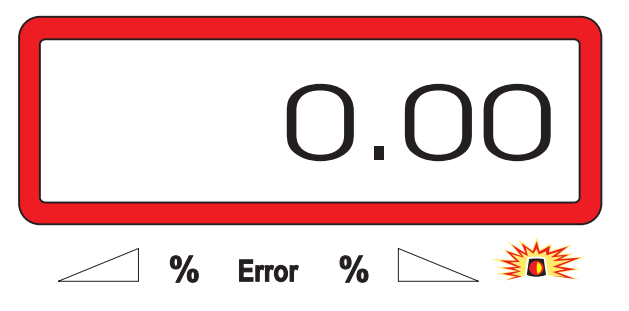

- Den opsamlede gødningsmængde skal vejes (der skal tages hensyn til målespandens vægt).

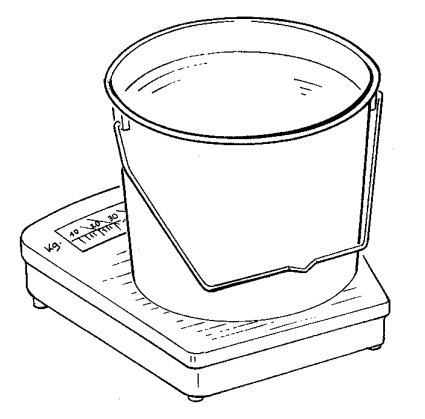

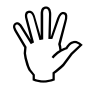

Vagten skal veje præcis. Større<br>afvigelser\_kan\_betyde\_afvigelser\_i\_sprede<br>mængden. **afvigelser kan betyde afvigelser i sprede mængden.**

- Gødningsmængden vælges ved at trykke på tasten  $\frac{1}{2}$  eller  $\frac{1}{2}$  f.eks. "12.50" for 12,5

kg.

-

**Eingabe Input** trykkes og bekræftes.

**AMADOS III-D** registrerer gødningens kalibreringsfaktor. Dette gælder for den anvendte gødningstype.

- ka **kg** trykkes, og gødningens kalibreringsfaktor bliver vist i displayet.
- Når kalibreringen er afsluttet monteres spredetallerkenen igen.

#### **4.2.5.2 Gødningens kalibreringsfaktor registreres automatisk med vejecellen**

Gødningens kalibreringsfaktor kan altid registreres under spredearbejdet.

For at finde gødningens kalibreringsfaktor er der 2 fremgangsmåder:

- anvend den kalibreringsfaktor der er registreret medens maskinen står stille.
- den ukendte kalibreringsfaktor registreres automatisk over vejecellen.

#### **Udfør følgende:**

- Kontroller indkodningen af den ønskede arbejdsbredde og spredemængde.
- **Cal. kg** trykkes og den lagrede gødningskalibreringsfaktor bliver vist i displayet.
- Den viste kalibreringsfaktor ændres ved at trykke
- på tasten  $\frac{1}{2}$  eller  $\frac{1}{2}$  på den ønskede måde.
- Eingab<br>Input **Input** trykkes, derved bliver den nye kalibreringsværdi lagret.
- Stil traktor og spreder på en vandret overflade.
- Når trekanten over advarselslampen er slukket
	- trykkes tasten, **C** holdes nede og samtidig

trykkes tasten **Hulle** og dermed er registreringen af kalibreringsfaktoren startet.

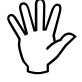

-

I **Når trekanten over advarselslampen Rigistreringen af kalibreringsfaktoren lyser står sprederen ikke helt stille. kan kun foretages når sprederen står helt stille.**

Dette vises i displayet når man starter registreringen af kalibreringsfaktoren

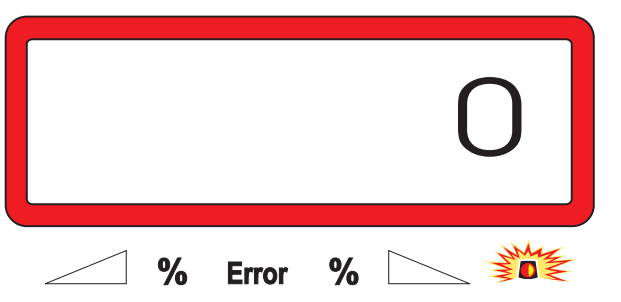

Man starter spredningen på normal vis og skal mindst sprede 200 kg gødning

Umiddelbart efter at kalibreringskørslen<br>er startet skifter dispalyet til det normale<br>arbeidsdisplay. Når man kører **er startet skifter dispalyet til det normale** arbejdsdisplay. **kalibreringsstrækningen kommer en lodret pil tilsyne i venstre side på displayet over det blinkende punkt.**

Dette vises i displayet når man kører kalibreringsstrækningen

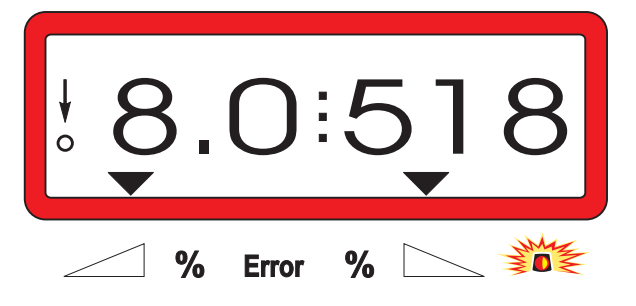

Man må først stoppe med at køre kalibreringsstrækningen, når den lodrette pil i venstre side af displayet begynder at blinke.

Dette vises i displayet når kalibreringsstrækningen er kørt

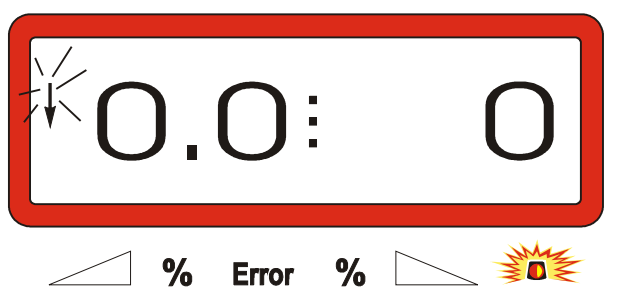

- Traktor og spreder skal stå på et vandret underlag.
- Når traktoren står stille og efter at trekanten over advarselslampen er slukket skal tasten **C**

trykkes, holdes nede og tasten **in trykkes**.

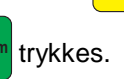

Displayet viser den registrede kalibreringsfaktor på gødningen f.eks. 0.98.

Den registrerede kalibreringsfaktor bliver vist i displayet

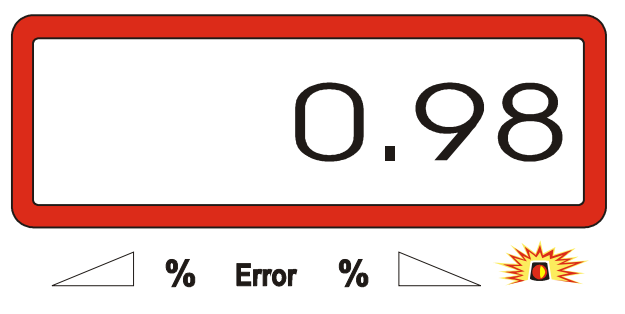

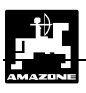

- 
- F **Værdien af den reallistiske kalibreringsfaktor ligger imellem 0.70 og 1.50.**
- **Eingabe**
- **Input** trykkes og den registrerede

kalibreringsfaktor af gødningen lagres.

#### **4.3 Arbejdet begynder på marken**

I **Alle indkodninger skal foretages som der efterfølgende bliver beskrevet.**

#### **4.3.1 Påfyldnings rutine til spreder med vejecelle**

**IM Den påfyldnings rutine der her er beskrevet skal absolut foretages hver gang sprederen skal fyldes, hvis De vil beskrevet skal absolut foretages hver gang sprederen skal fyldes, hvis De vil registrere den samlede spredte gødningsmængde.**

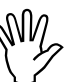

I **Sprederen skal placeret på et plant underlag.**

tasten  $\vert \vert \mathbf{kg} \vert$  trykkes.

- **C** trykkes, holdes nede og samtidig skal

Cifferet 0 bliver vist i displayet før sprederen skal fyldes op

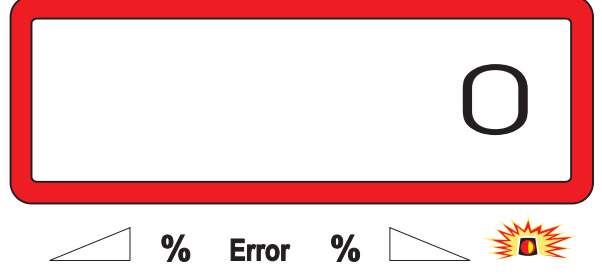

- Sprederen fyldes op. Displayet viser den påfyldte mængde i [kg], f.eks. 2300 kg.

Den påfyldte gødningsmængde bliver vist i displayet

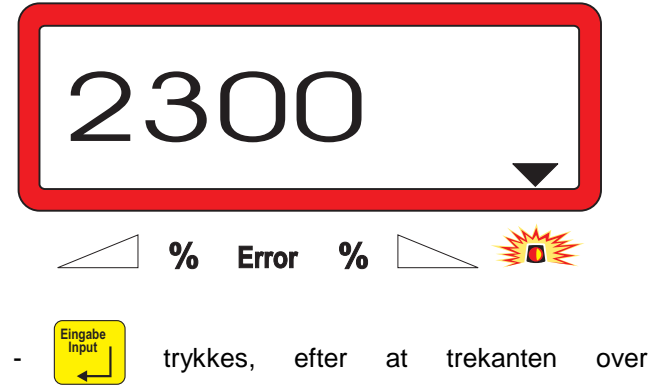

advarselslampen er slukket. **AMADOS III-D** ligger den påfyldte mængde til den mængde gødning der endnu er i beholderen.

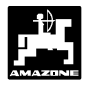

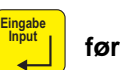

F **Hvis der trykkes på tasten trekanten over advarselslampen er slukket bliver fejlmeldingen "15" vist i displayet. Denne fejlmelding forsvinder igen efter ca. 3 sekunder.**

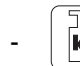

 $\left[\mathbf{k}\mathbf{g}\right]$  trykkes en gang og det samlede indhold i

beholderen bliver vist på displayet i [kg].

#### **4.3.2 Startfunktionen udføres**

Før arbejdet påbegyndes skal "startfunktionen" **C Eingabe**  $\left|\left| \right|$  **C Input**

**Start Start** foretages og maskinen er klar til at gå igang. Hertil

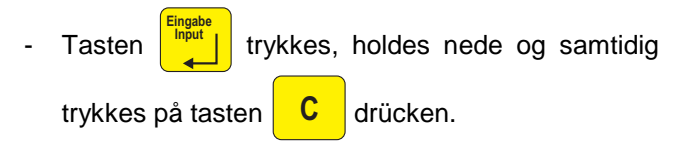

F **Lageret til delareal hektartælleren og den samlede spredemængde bliver sat på "0".**

- Omdrejningerne på pto akslen indstilles til 540 omdr/min (hvis der ikke er opgivet andet i spredetabellen).
- Maskinen startes og skoddene åbnes.
- Så snart der bliver åbnet for et skod,<br>
skifter displayet om til arbejdsdisplay.<br>
P<sup>4</sup> displayet bliver den memoriane. **På displayet bliver den momentane fremkørselshastighed [km/h] og den momentane spredemængde [kg/ha] vist.**

Arbejdsdisplay

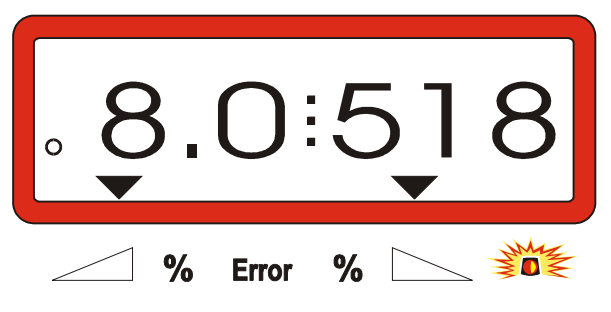

#### **4.3.3 Ændring af spredemængden medens maskinen arbejder**

Medens maskinen arbejder kan den indkodede spredemængde ændres på begge skod samtidigt eller på hvert enkelt skod.

#### **4.3.3.1 Ændring af spredemængden på begge skod samtidigt**

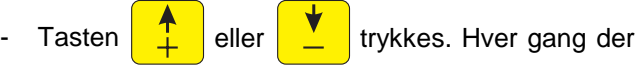

trykkes på tasten bliver den indstilles spredemængde forandret med + eller - 10% **på begge skod**. Afvigelsen af spredemængden fra den indstillede spredemængde bliver vist i % på displayet.

Dette vises i displayet efter at der er trykket på tasten til forandring af begge skod

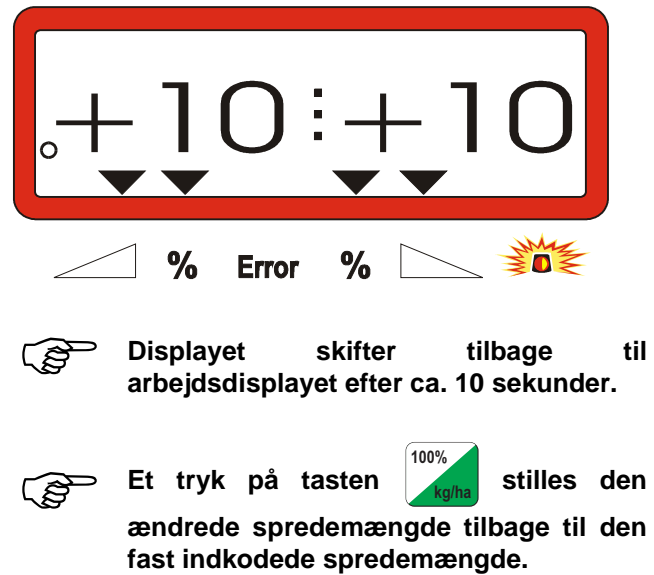

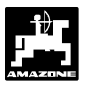

#### **4.3.3.2 Uafhængig forandring af spredemængden på højre og venstre skod**

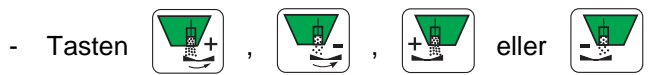

trykkes. Hver gang der trykkes på tasten bliver spredemængden på hvert skod ændret med + eller – 10%. Afvigelsen af spredemængden fra den indstillede spredemængde bliver vist i % på displayet.

Dette bliver vist i displayet efter at tasten til ændring af spredemængden på det højre skod (+10%) er trykket

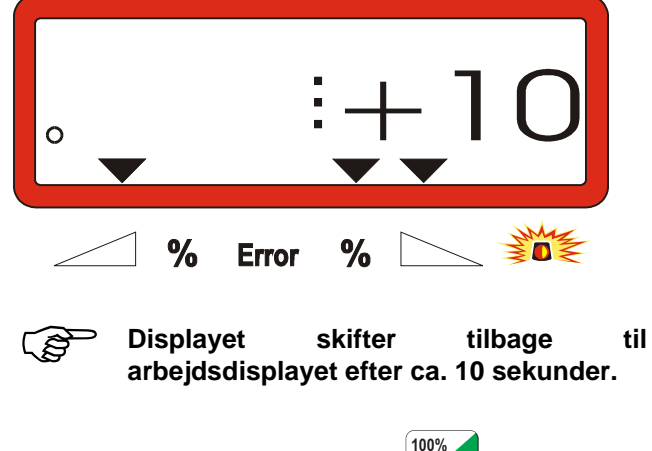

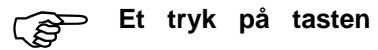

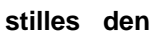

**ændrede spredemængde tilbage til den fast indkodede spredemængde.**

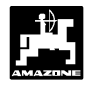

**4.3.4 Spredning af små mængder, f.eks. grundgødning og sneglekorn.**

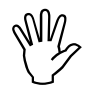

**I Spredemængder på under 50 kg/ha kan**<br>**I føre til afvigelser i spredemængden på**<br>**I grund den lille skodåbning. føre til afvigelser i spredemængden på grund den lille skodåbning.**

**4.3.4.1 Spredning af rajgræs**

#### **Eksempel:**

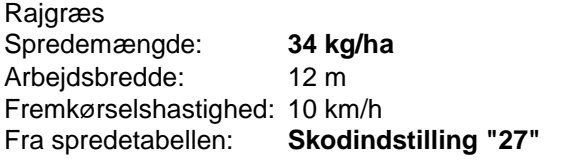

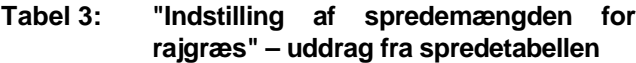

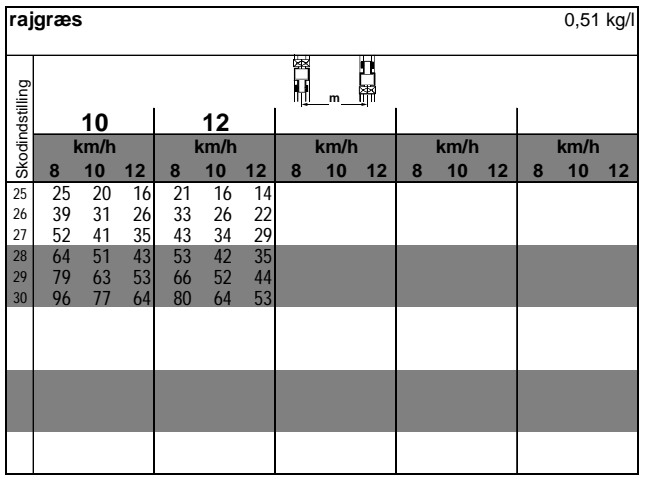

**Til spredning af rajgræs foretages den følgende kalibrering i den anviste rækkefølge:**

1 - Siden for **indstilling** af spredemængden for **KAS 27 % N gran. BASF** slås op.

#### **Tabel 4: Spredemængde indstilling KAS 27 % N gran. BASF uddrag fra spredetabellen**

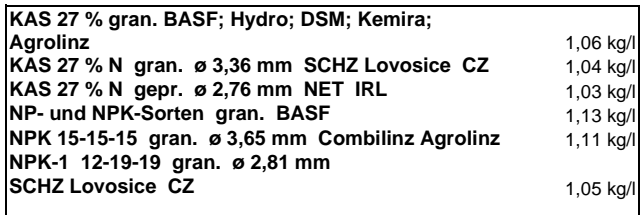

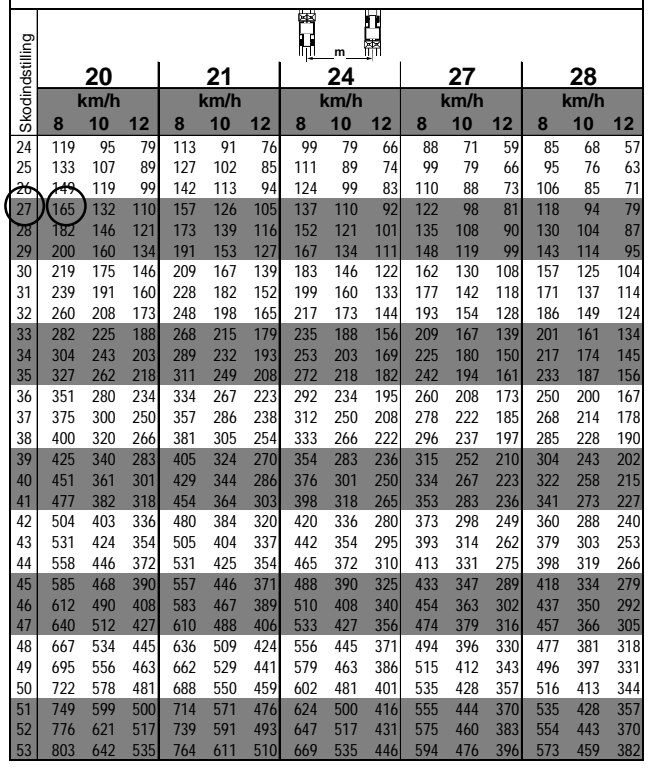

2 - Spalte 20 m arbejdsbredde og 8 km/h findes. I denne spalte aflæses **skodindstilling "27"** (skod-indstilling "27" til rajgræs-spredemængde 34 kg/ha) **spredemængde "165" [kg/ha] aflæses.**

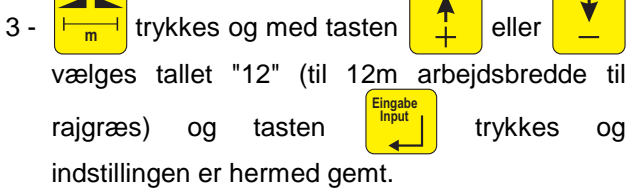

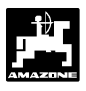

4 - Medens traktoren står **stille** trykkes tasten **100%** og med tasten  $\frac{1}{2}$  eller  $\frac{1}{2}$  vælges spredemængden "165" [kg/ha] på displayet. Tryk på tasten **Eingabe** derved bliver den valgte

værdi "165" gemt. **100%**

**kg/ha** trykkes en gang til og den valgte værdi kontrolleres. Tallet "165" bliver derefter vist på displayet.

**Kalibreringen til græsfrø gennemføres** (se hertil Kap. 4.2.5):

5 - **Cal. kg** trykkes, holdes nede og samtidigt trykkes

tasten **C** og kalibreringen starter. Tallet "0"

bliver vist på displayet.

- 6 Traktoren skal køre med det ønskede omdrejnings tal på pto. akslen (540 U/min) og det venstre skod skal mindst være åbnet i 30 sekunder.
- 7 De opsamlede græsfrø vejes.
- 8 Græsfrø mængdens vægt kodes ind i regneren

med tasten  $\boxed{\frac{1}{1}}$  eller  $\boxed{\frac{1}{1}}$  f.eks. "0.50" for

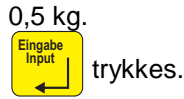

**AMADOS III-D** finder nu den karakteristiske kalibreringsfaktor der passer til græsfrø og den valgte arbejdsbredde, der bliver vist ved at trykke på tasten **Cal. kg** .

- 9 Den ønskede spredemængde for græsfrø (34 kg/ha) som før beskrevet, kodes ind.
- 10 Den venstre spredetallerken monteres igen.

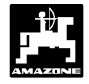

#### **4.3.5 Tasternes funktion når sprederen arbejder**

Under spredearbejdet kan der fremkaldes flere oplysninger ved at trykke på følgende funktions taster i ca. 10 sekunder. Derefter skifter **AMADOS III-D** automatisk tilbage til "arbejdsdisplayet".

#### **4.3.5.1 Hektartæller**

#### **1. Hektartæller-delareal**

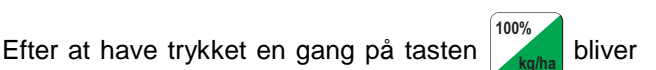

det bearbejdede delareal [ha] vist i displayet efter at "startfunktionen" er aktiveret.

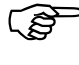

**Det bearbejdede areal hvor gødningssprederen er i arbejdsstilling bliver registreret.**

Dette bliver vist i displayet efter at der er trykket på tasten en gang

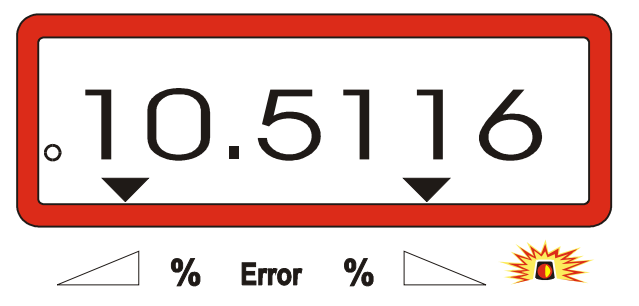

#### **2. Hektartæller – total areal**

Efter at der er trykket på tasten to gange **ha bliver** total arealet i [ha], f.eks. for en sæson vist i displayet.

Dette bliver vist i displayet efter at der er trykket to gange på tasten

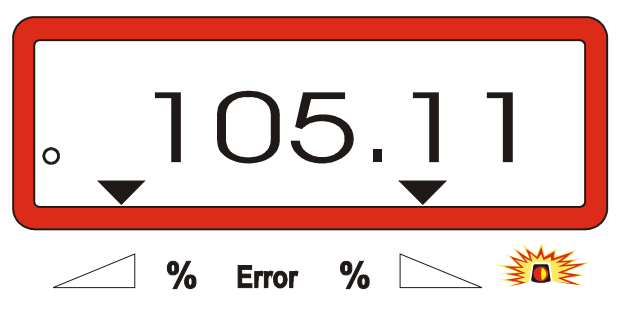

#### **3. Manuelt skift til "arbejdsdisplayet"**

Efter at have trykket tre gange på tasten **ha**

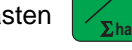

skiftes der over til "arbejdsdisplayet" med det samme.

#### **4.3.5.2 Delareal tæller**

Delareal tælleren registrerer den tilbagelagte køre strækning når der vendes på forageren.

Tasten **Hulles** m<sub>i</sub> trykkes og delareal tælleren starter.

På displayet bliver den tilbagelagte strækning i [m] vist, efter at der er trykket på tasten. Efter at maskinen igen er i arbejdsstilling skifter displayet om efter ca. 10 sekunder.

Display efter at der er trykket på tasten til delareal tælleren

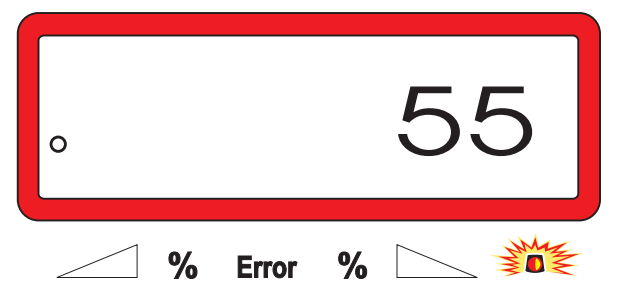

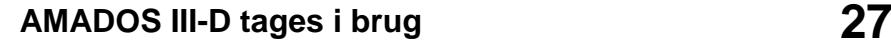

#### **4.3.5.3 Beholderens indhold og den spredte gødningsmængde – kun til spreder med vejecelle**

#### **1. Beholderindhold**

- Efter at have trykket **en** gang på tasten  $|\mathbf{kg}|$ bliver gødningsmængden i beholderen vist på displayet i [kg], f.eks. 863 kg.

Dette vises i displayet efter at der er trykket en gang på tasten

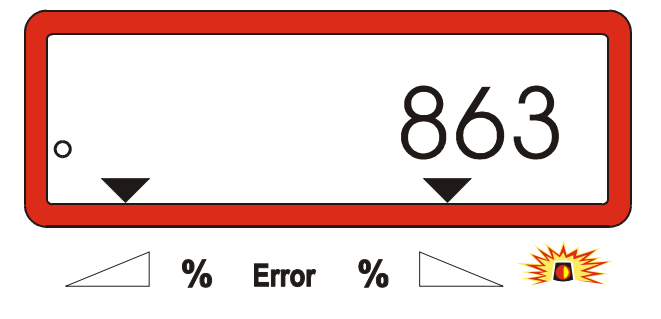

#### **2. Den spredte gødningsmængde**

displayet.

- Efter at have trykket **to** gange på tasten  $\left[\mathbf{k}\mathbf{g}\right]$ bliver den mængde gødning der er spredt i [kg] efter at "startfunktionen er sat i gang" vist på

Dette bliver vist i displayet efter at der er trykket to gange på tasten

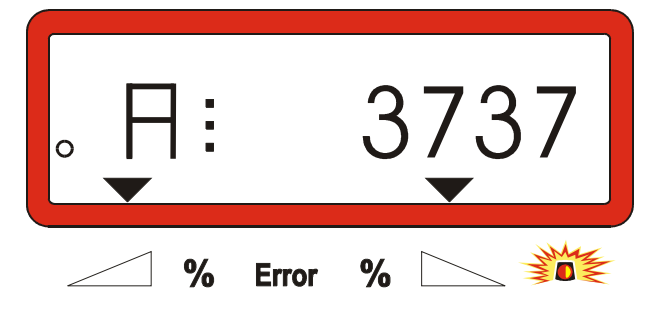

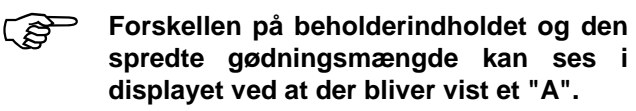

**"A" kendetegner den spredte gødningsmængde.**

#### **4.4 Beholderen tømmes**

- Når maskinen står stille skal hydraulikcylindrene åbnes.
- Tasten  $\frac{\cdot}{\sqrt{2}}$  og  $\frac{1}{\sqrt{2}}$  holdes nede samtidigt, indtil begge skod er helt åbne.

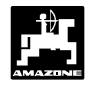

#### **5. Vedligeholdelse af AMADOS III-D**

I **Ved rengøring med en højtryksrenser vandstrålen ikke bliver rettet direkte på skal man være opmærksom på, at ledningsåbninger og stikdåser.**

- Drejepunktet på doseringsarmene skal smøres ind i olie efter rengøring.

**AMADOS III-D** er vedligeholdelsesfri. I vinterperioden skal **AMADOS III-D** opbevares i et tempereret rum. De stikdåser der ikke bliver benyttet skal monteres med beskyttelseskapper, så der ikke trænger støv og fugt ind.

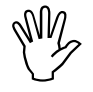

**I Når der skal svejses på traktor eller sprederen skal strømforsyningen til AMADOS III-D afbrydes! sprederen skal strømforsyningen til AMADOS III-D afbrydes!**

- **5.1 Kontroller skoddenes grundindstilling og impulserne til indstillingsmotorerne.**
- **Indstillingsmotorerne er indstillet fra**<br>**Index fabrikken, så mængdeindstillingsarmen**<br>Index står ca. i 0-position på skalaen, når **fabrikken, så mængdeindstillingsarmen står ca. i 0-position på skalaen, når hydraulikskoddene er lukket efter at AMADOS III-D er tændt.**

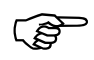

Det er kun nødvendigt at ændre **skoddenes grundindstilling, når**

- **indstillingsmotoren er skiftet ud.**
- **den ønskede spredemængde og den virkelige spredemængde afviger væsentlig fra hinanden hvis kalibreringsfejl eller andre mulige fejl er udelukket.**
- **hvis begge trakter i beholderen ikke bliver tømt samtidigt.**

#### **Forberedelser**

- Sprederen kobles til traktoren og strømforsyningen forbindes til **AMADOS III-D**. Maskinstikket skal ikke monteres endnu.
- Beholderen skal ikke fyldes op med gødning.
- **AMADOS III-D** tændes.
- Maskinstikket skal være trukket du:
	- Kontroller koden "0004" under Modus "1" indkod evt. koden på ny og gem.
- under Modus "6" skal arbejdshastigheden **8 km** kodes ind på ny.
- **AMADOS III-D** slukkes og **AMADOS III-D** og maskinstikket kobles sammen.
- AMADOS III-D tændes igen.
- Spredemængden på **518 kg/ha** kodes ind og gemmes.
- Arbejdsbredden på **20 m** vælges og gemmes.
- **Kalibreringsværdien "Imp/100m"** er lig med de impulser der er registreret ved "kalibrering af kørselssensoren". Den forbliver uændret.
- Værdien 1 til gødnings kalibrerings faktoren vælges og gemmes.

#### **Udfør følgende**

- **1. Kontroller skoddenes grundindstilling**
- Skoddene åbnes.
- Fremkørsels hastigheden forøges, indtil følgende bliver vist i displayet på **AMADOS III-D**.

Dette skal stå i displayet

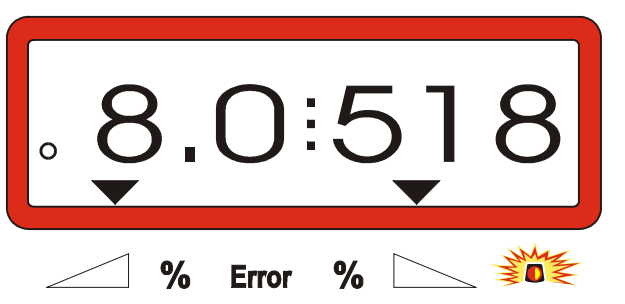

- Når displayet viser **8.0** [km/h] og **518** [kg/ha], skal **AMADOS III-D** slukkes.
- Traktoren stoppes og indstillingen på doseringsskoddene aflæses på skalaen til spredemængden.
	- Viseren skal stå på skodindstilling **41±1** på begge skod.

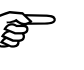

**Skodindstillingen 41±1 er kun retningsgivende, det afgørende er målet på selve skodåbningen. Skodåbningen skal have en diameter på 62 mm.**

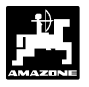

**2. Kontroller målet på skodåbningerne.**

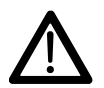

#### a **Grib aldrig ned i skodåbningen! Fare for kvæstelser!**

På grund af det nu åbne skod skal indstillingslæren (Fig. 2/1) (ekstraudstyr, best.-nr.: 915018) nemt føres igennem åbningen.

**Hvis dette ikke er tilfældet (skodåbninger er for lille eller for stor) skal konsollet til indstillings motoren sammen med doserings skoddet justeres:**

- Boltene (Fig. 2/2) til konsollet (Fig. 2/3) løsnes.
- Indstillingslæren (Fig. 2/1) føres ind i skodåbningen.
- Konsollet (Fig. 2/3) til indstillings motoren skubbes ind mod indstillingslæren og boltene (Fig. 2/2) spændes igen.

Kontroller, om skodindstillingen står på 41 på indstillingsskalaen. Ellers skal spændeskruen løsnes (Fig. 3/1) og viseren (Fig. 3/2) indstilles til skalaværdien 41.

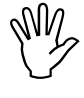

**IV** Hvis værdien på den aflæste<br>Skodindstilling på begge skod afviger fra<br>den oplyste grænse værdi, foreligger der **skodindstilling på begge skod afviger fra den oplyste grænse værdi, foreligger der en fejl ved selve styringen eller på indstillingsmotoren. Kontroller indstillings motorens impulstal.**

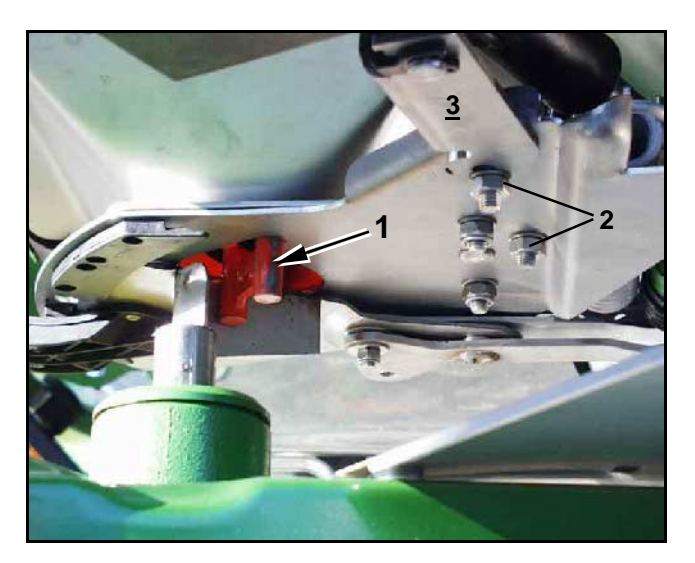

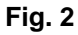

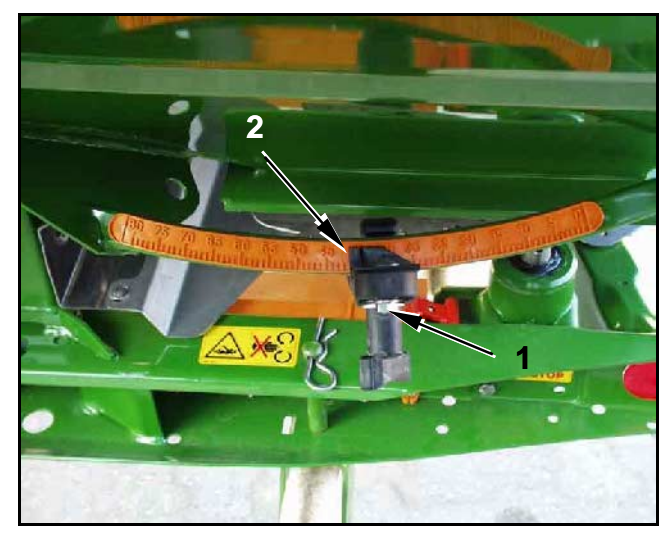

**Fig. 3**

#### **3. Kontroller impulstallet på indstillings motoren**

Tasten <sup>•</sup> <sup>trykkes en gang. Impulstallet der nu</sup>

bliver vist skal have værdien **1500±15.** Dette impulstal beskriver indstillings motorernes position.

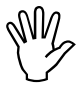

I **Når der er trykket på denne taste en når der trykkes to gange bliver gang bliver impulstallet på venstre, og impulstallet på højre indstillingsmotor vist.**

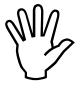

I **Hvis de viste impulstal ikke holder sig inden for tolerance området, beder vi Dem kontakte en autoriseret forhandler.**

Hvis de viste impulstal holder sig inden<br>for tolerance området, skal skoddenes<br>grundindstilling kontrolleres ved hjælp **for tolerance området, skal skoddenes grundindstilling kontrolleres ved hjælp af en indstillingslære (best.-nr.: 915018) .**

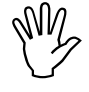

**Hvis der ikke bliver vist impulstal efter at**<br>der er trvkket på tasten <sup>→ E</sup>sikan der der er trykket på tasten

**foreligge en fejl ved indstillings motoren. Indstillings motoren skiftes ud.**

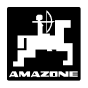

#### **5.1.1 Sprederen stilles på "0" (kun til spreder med vejecelle)**

**Fra fabrikken** bliver sprederen med vejecelle indstillet på "0" dette betyder at **AMADOS III-D** viser "0" i displayet der betyder at der er 0 kg i beholderen.

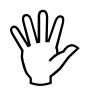

I **"0" stillingen af sprederen skal foretages på ny, fordi sprederens vægt kontrolleres regelmæssigt og evt. kan ændres, f.eks. fordi der sætter sig klæbrig jord på sprederen eller der bliver monteret mere ekstraudstyr på sprederen.**

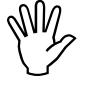

I **Hvis sprederen er tom skal der stå et "0" i displayet. Hvis der bliver vist en andet tal skal sprederen "0" stilles.**

#### **1. Kontroller "0" stillingen**

- Traktoren og sprederen med den tomme gødningsbeholder stilles på et plant underlag.
- kg trykkes en gang. Der skal nu kommet et "0" til syne på displayet.

Dette vises i dispayet når beholderen er tom

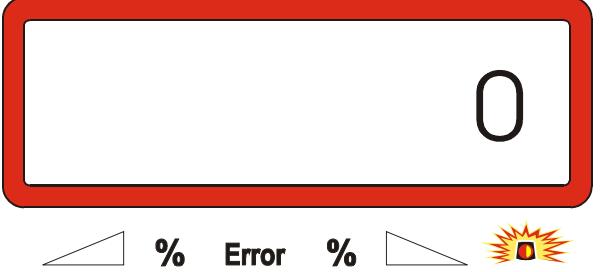

Hvis sprederen er "0" stillet korrekt skal der stå et "0" på displayet for 0 kg i beholderen.

Hvis der bliver vist en anden værdi skal sprederen stilles på "0".

#### **2. Spreder med vejecelle "0" stilles**

**C** holdes nede, og samtidigt trykkes tasten  $\frac{1}{\log n}$ .

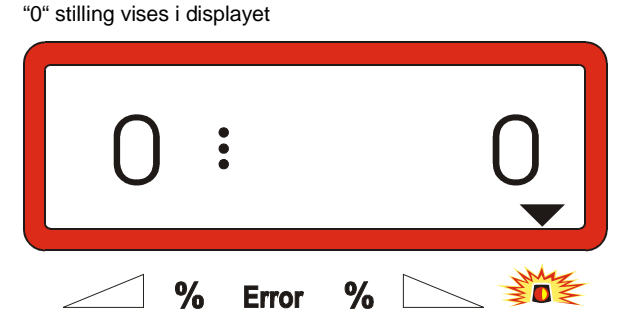

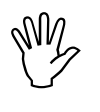

**IV** Hvis trekanten over advarselslampen<br>I lyser står sprederen ikke helt stille. Der<br>I kan udelukkende foretages en "0" **lyser står sprederen ikke helt stille. Der kan udelukkende foretages en "0" stilling hvis sprederen står helt stille.**

Vent til trekanten over advarselslampen er slukket, derefter trykkes tasten **Eingabe Input** og "0" stillingen bliver lagret. Displayet skifter til arbejdsdisplayet.

Arbejdsdisplay

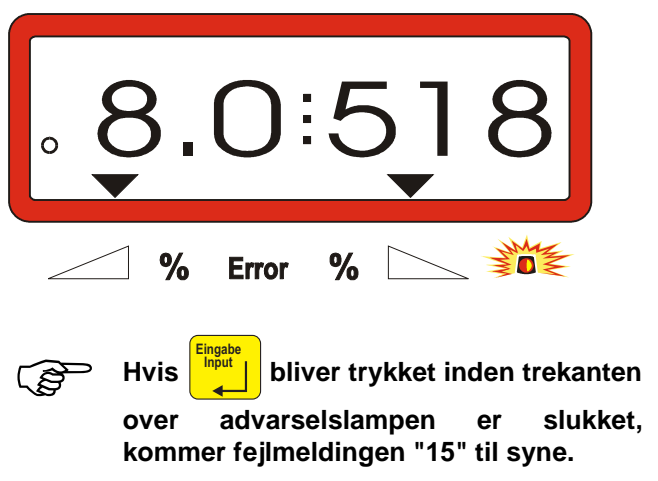

Display fejlmelding "15"

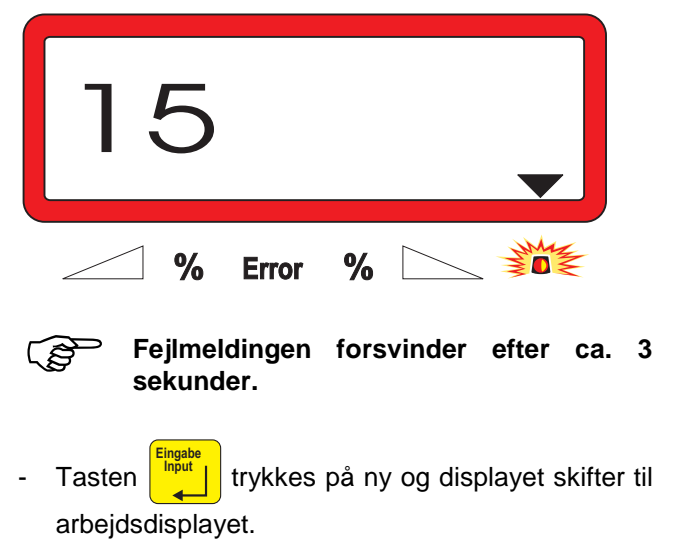

#### **5.1.2 Afvigelser imellem den indkodede spredemængde og den reelle spredemængde – kun for spreder med vejecelle**

Hvis der er en stor afvigelse imellen den indkodede spredemængde og den reelle spredemængde bliver fejlmeldingen "16" vist på displayet. En stoppet skodåbning kan f.eks.være skyld i fejlmeldingen.

Display fejlmelding "16"

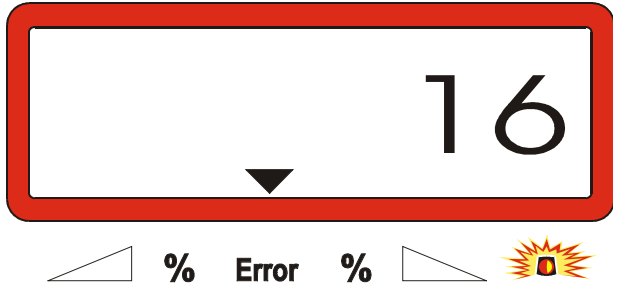

- Feilen udbedres, f.eks, skal skodåbningen rengøres.
- Gødningens kalibreringsfaktor registreres på ny.

#### **5.1.3 Afvigelse imellem det vist antal kg. i displayet og den reelle vægt i beholderen – kun for spreder med vejecelle**

Vejecellen er indstillet på "0" fra fabrikken.

**Vejecellen stilles på "0",**

- **hvis der er en afvigelse imellem det antal kg. der bliver vist og den reelle mængde i beholderen.**
- **efter at der har været indstillet på bærebolten til vejecellen.**
- Traktor og spreder placeret på et plant underlag.

**C** holdes nede, og samtidigt trykkes tasten

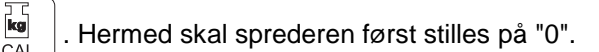

"0" stillingen vises i diplayet

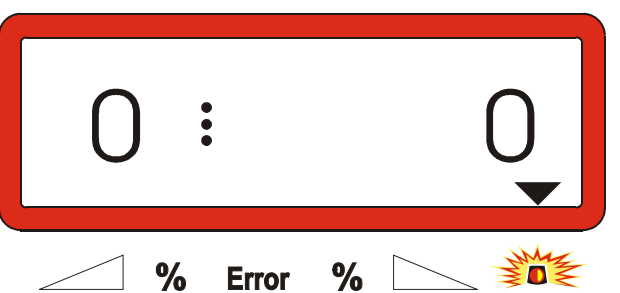

F **Hvis trekanten over advarselslampen lyser, står sprederen ikke helt stille. Et konstant vejeresultat kan kun registreres når sprederen står helt stille.**

- Vent til trekanten over advarselslampen er slukket tryk derefter **Eingabe Input** og "0" vægten bliver lagret. Displayet skifter igen om til arbejdsdisplayet.

Dette bliver vist i displayet efter at der er trykket på Eingabe-tasten

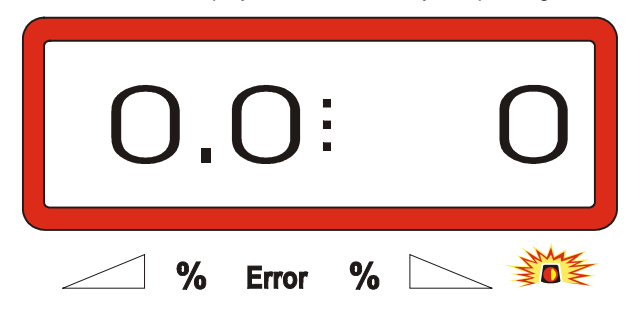

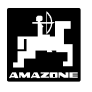

- Tryk på tasten **C** på ny, holdes nede og samtidig trykkes tasten . Tryk på tasten  $\left[\begin{array}{c} \overline{\mathbb{F}} \\ \overline{\mathbb{F}} \end{array}\right]$ igen. Displayet skifter til "0" "stil vejecelle".

"0" stilling" bliver vist i displayet

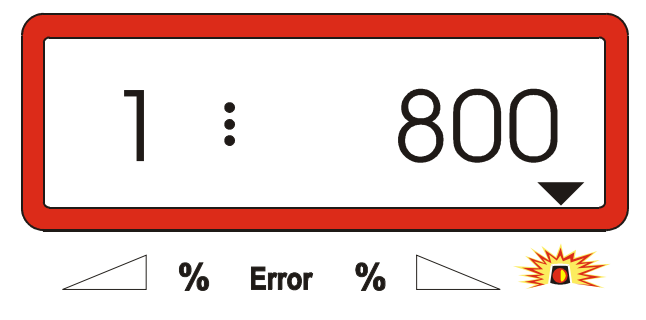

Værdien "800" angiver, at der skal **påfyldes en nøjagtig vejet mængde på mindst 800 kg i gødningsbeholderen.**

- Påfyld mindst en gødningsmængde på 800 kg i beholderen.
- Den påfyldte gødningsmængde skal vejes nøjagtigt.
- Man går ud fra den viste vægt "800" for den påfyldte gødningsmængde, der vælges ved at trykke på tasten  $\frac{1}{2}$  eller
- Når trekanten over advarselslampen er slukket, trykkes **Eingabe Input** og "0" stillingen er afsluttet. Displayet skifter igen til arbejdsdisplay.

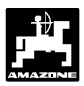

#### **6. Forstyrrelser**

tang (Fig. 5/2).

#### **6.1 Drift af sprederen hvis der opstår fejl ved det elektriske system**

Hvis der skulle opstår forstyrrelser ved<br> **AMADOS III-D** eller i de elektriske **AMADOS III-D** eller i de elektriske indstillingsmotorer, og fejlen ikke kan repareres med det samme, kan der dog arbejdes videre med sprederen.

Hertil fjernes forbindelsen (Fig. 4/1) imellem indstillingsmotoren (Fig. 4/2) og doserings skoddene.

Begge låse clips (Fig. 5/1) fjernes med låserings

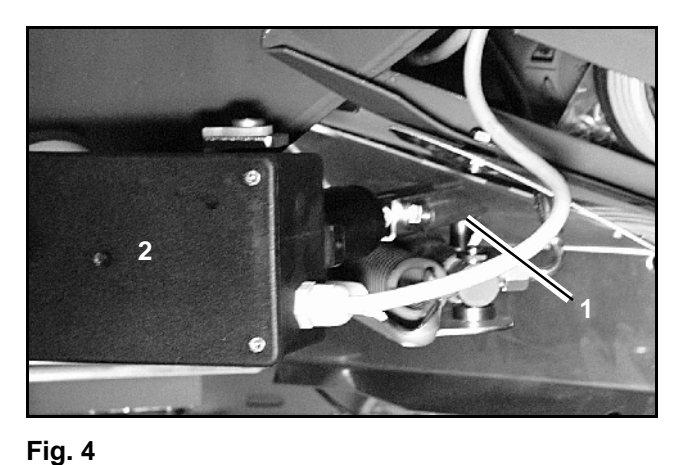

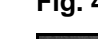

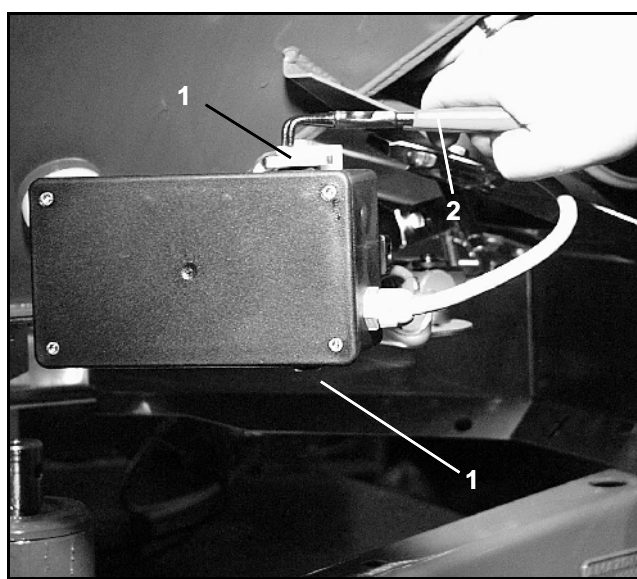

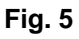

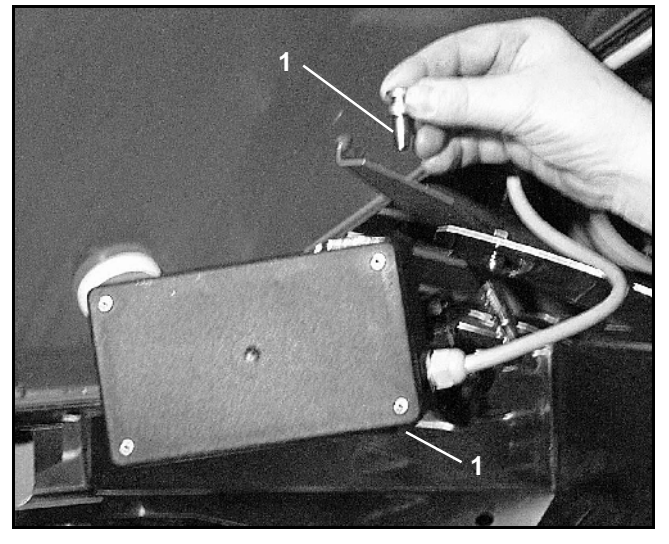

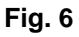

- Begge forbindelses bolte (Fig. 6 /1) trækkes ud.
- Indstillingsmotoren tages du af motorkonsollet.
- Indstillings motoren løftes og indstillingsspindlen frigøres fra doseringsskoddet.

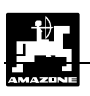

- Derefter monteres indstillingsmotoren, med en løst hængende indstillingsspindel, igen på motorkonsollet.
- 

**I Den løst hængende indstillingsspindel**<br>I (Fig. 7/1) skal sikres, så den ikke kan<br>komme i forbindelse med hydraulik-**(Fig. 7/1) skal sikres, så den ikke kan komme i forbindelse med hydraulikcylinderen.**

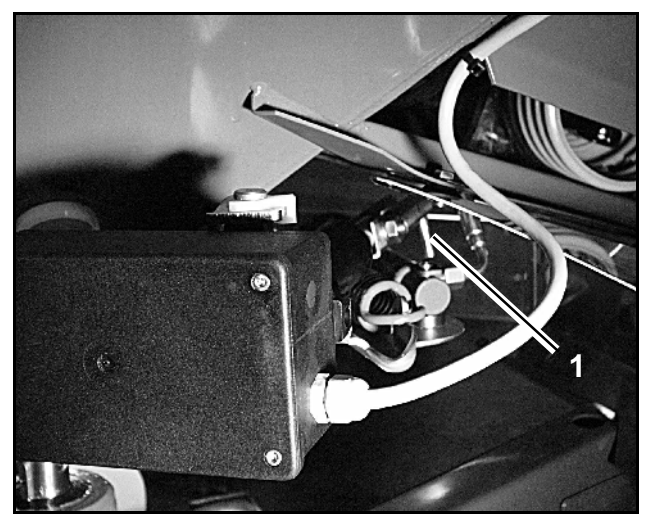

**Fig. 7**

**1 4,5 6 3 2**

**Fig. 8**

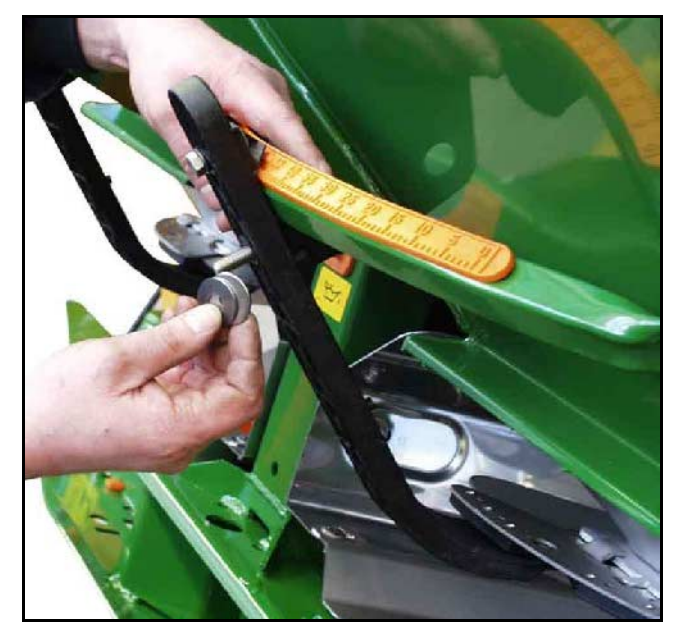

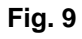

- Spænde anordningen (Fig. 8/1) til doseringshåndtaget (Fig. 8/2) indstilles på følgende måde:
	- Vingemøtrikken (Fig. 8/3) skrues af.
	- Bolten tages du og placeringen af begge skiver (Fig. 8/4) ændres (Fig. 9) fra bagerst (Fig. 8/5) til forrest (Fig. 8/6).

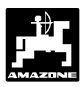

#### **6.2 Fejlmeldinger**

Følgende fejlmeldinger kan opstår ved brug af **AMADOS III-D**:

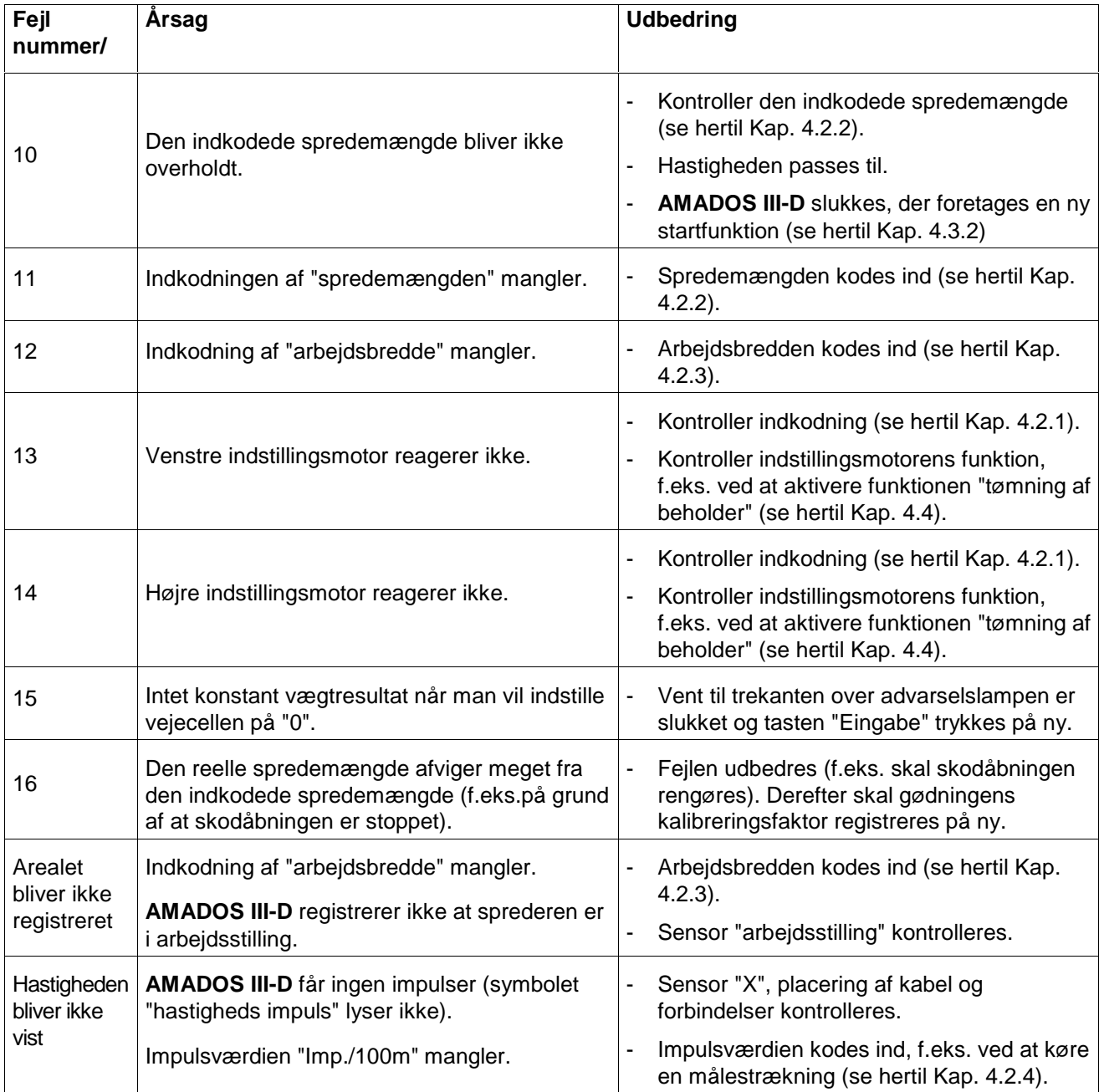

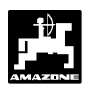

### **7. Maskindata**

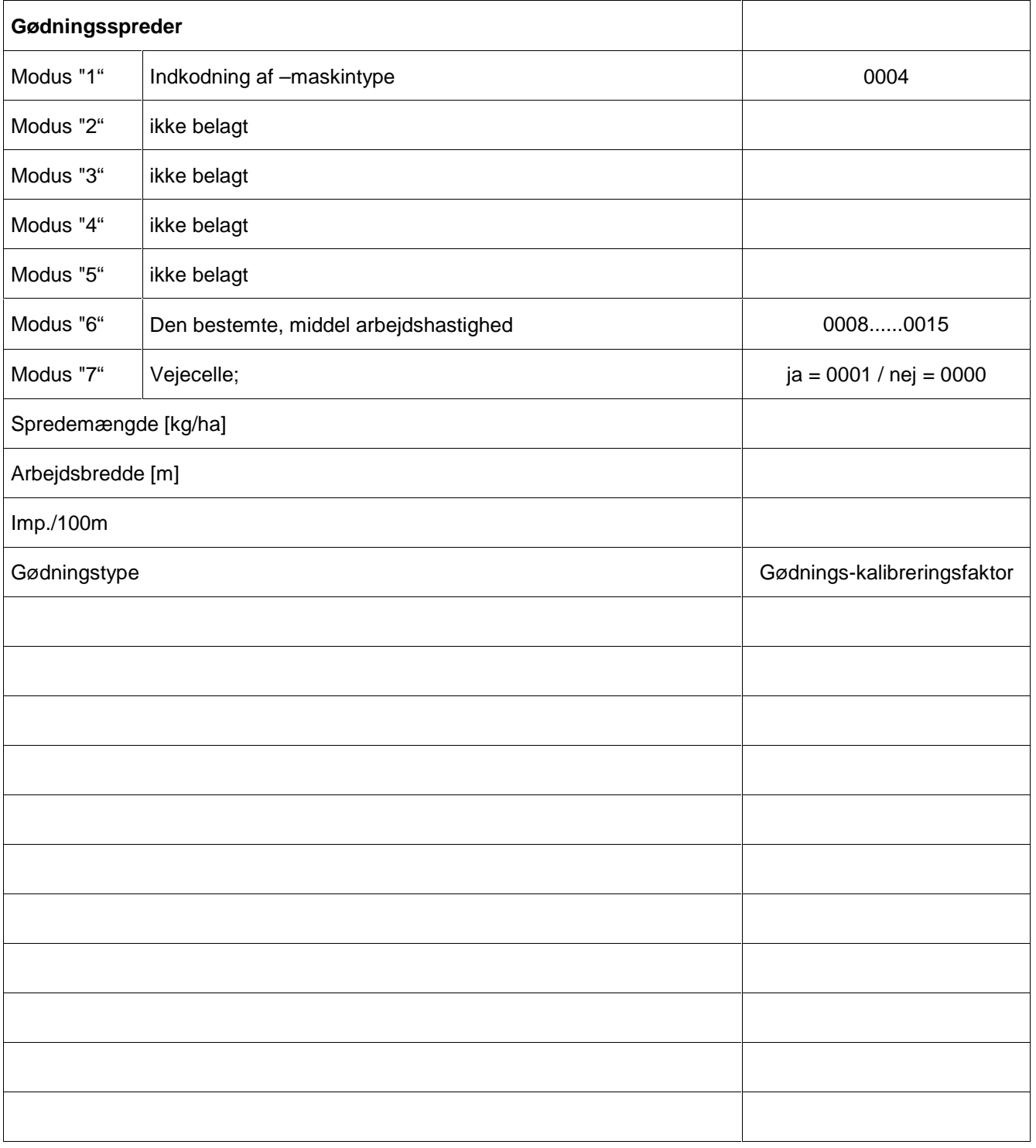

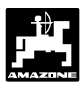

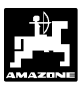

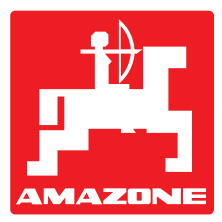

# **AMAZONEN-WERKE**

## **H. DREYER GmbH & Co. KG**

Postfach 51 D-49202 Hasbergen-Gaste Germany

Tel.: ++49 (0) 54 05 50 1-0 Telefax: ++49 (0) 54 05 50 11 93 e-mail: amazone@amazone.de http:// www.amazone.de

Afdeling: D-27794 Hude • D-04249 Leipzig • F-57602 Forbach Filialer in England og Frankrig

Fabrikker for maskiner, udstyr og anlæg til spredning af kunstgødning, til oplagring, transport såning, jordbehandling, universalsprøjtning og kommunalt udstyr